(E)JES<sup>®</sup>

# Transition Guide for SDSF Users

JES2 Support Only Version 6, Release 2.0 September, 2022

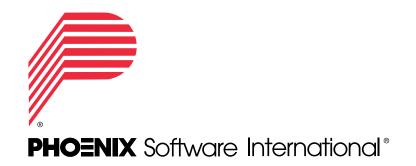

Phoenix Software International, Inc.® 831 Parkview Drive North El Segundo, California 90245-4932 1-(310)-338-0400 http://www.phoenixsoftware.com

©Copyright 2005-2022 by Phoenix Software International. *(E)JES* is a registered trademark of Phoenix Software International, Inc. This information is intended for use by (E)JES customers only. Other usages are prohibited. Reproduction for internal use only is permitted, provided that copies are made without modification and with all proprietary notices preserved All other trademarks are acknowledged and respected.

# Contents

| Introduction                                                                            | 5        |
|-----------------------------------------------------------------------------------------|----------|
| Important Differences Between (E)JES and SDSF                                           |          |
| Menu and Entry Panels                                                                   |          |
| Scrolling                                                                               |          |
| Filtering                                                                               |          |
| Sorting                                                                                 |          |
| Searching                                                                               |          |
| Extracting Scrollable Data                                                              |          |
| Help                                                                                    |          |
|                                                                                         |          |
| Displays                                                                                | 9        |
| Tabular Display Equivalents                                                             | 9        |
| Browser Equivalents                                                                     | 10       |
| Other Display Equivalents                                                               | 10       |
|                                                                                         |          |
| Primary Commands                                                                        |          |
| Command Stacking                                                                        |          |
| Primary Command Equivalents                                                             | 12       |
| Action Characters // inc. Commands on Tabular Diaplays                                  | 00       |
| Action Characters/Line Commands on Tabular Displays                                     |          |
| All Displays                                                                            |          |
| Address Space Memory (SDSF)/Memory Usage ((E)JES)                                       |          |
| Authorized Program Facility (APF)/ APFDS ((E)JES)                                       |          |
| Coupling Facility Connections (CFCONN)                                                  |          |
| Coupling Facility Structures (CFSTR)<br>Display Active Users (SDSF) / Activity ((E)JES) | ו∠<br>1⊂ |
|                                                                                         |          |
| Dynamic Exits<br>Enclaves                                                               |          |
| Enqueues                                                                                |          |
| Health Check (SDSF)/ Health Checker ((E)JES)                                            |          |
| Health Check History Display                                                            |          |
| Held Output (SDSF) / Hold Queue ((E)JES)                                                | 24<br>24 |
| Initiators                                                                              |          |
| Input Queue                                                                             |          |
| Job Classes                                                                             |          |
| Job Data Set (SDSF) / Data Set Status ((E)JES)                                          |          |
| Job Data Set (SDSF) / Hold Data Sets ((E)JES)                                           |          |
| Job Data Set (SDSF) / Output Data Sets ((E)JES)                                         | 20       |
| Job Dependency (SDSF) / Job Group Job Status ((E)JES)                                   |          |
| Job Groups                                                                              |          |
| Job Steps                                                                               |          |
| Lines                                                                                   |          |
| Link List Data Sets                                                                     |          |
| Link Pack Data Sets                                                                     |          |
| MAS / JESplex                                                                           |          |
| Network Connections                                                                     |          |
| Network Servers                                                                         |          |
| Nodes                                                                                   |          |
| Output Descriptors                                                                      |          |
| Output Queue                                                                            |          |
| Page (PAG) / Page Data Sets (PAGEDS)                                                    |          |
| Parmlib Data Sets                                                                       |          |
|                                                                                         |          |

| Proclib Data Sets                                        | 38 |
|----------------------------------------------------------|----|
| Printers, Punches (SDSF) / Printers and Punches ((E)JES) | 38 |
| Processes (SDSF) / Process Status ((E)JES)               |    |
| Resource (SDSF)/WLM Resources ((E)JES)                   | 40 |
| Resource Monitor                                         |    |
| Scheduling Environments                                  | 40 |
| Search / Search Results                                  | 40 |
| Search / Search Results<br>Spool Offload                 | 41 |
| Spool Volumes                                            | 41 |
| Status (SDSF) / Job Status ((E)JES)                      | 41 |
| Subsystem (SSI)/Subsystems                               | 43 |
| System Requests                                          | 43 |
| System Symbols                                           | 43 |
| Sysplex Members                                          | 44 |
| z/OS UNIX Mounts                                         | 44 |
|                                                          |    |
| Navigation Command Aliases for SDSF User                 | 46 |

## Introduction

This document provides a comparison of functions available under (E)JES and IBM's System Display and Search Facility (SDSF). It is intended as an aid for users converting from SDSF to (E)JES.

This document contains proprietary information of Phoenix Software International. It is provided under a license agreement and is protected by copyright law. The information contained in this publication does not include any product warranties and any statements provided in this manual should not be interpreted as such.

#### Important Differences Between (E)JES and SDSF

#### **Menu and Entry Panels**

(E)JES has an alternative to the top-level Menu Panel called the Entry Panel. The Entry Panel provides entry fields for defining the primary selection criteria and various other items such as default sort, level of detail, etc. Alternative methods exist for establishing each of the values present on the Entry Panel. To place the Entry panel at the top of the panel hierarchy, type **MENU OFF**. To change back to the Menu Panel, type **MENU**. SDSF does not have the Entry Panel option.

#### Scrolling

Both products use familiar four-way, ISPF-like scrolling on tabular displays and browsers. The differences are discussed below:

#### Scroll Modes

(E)JES supports two scroll modes: standard scroll mode and bottom scroll mode. The **BOTTOM** command initiates bottom scroll mode. In this mode, the bottom of data is displayed at all times. SDSF supports only standard scroll mode.

#### **Tabular Scrolling**

On tabular displays, both products provide a fixed area and a scrollable area. (E)JES allows the fixed area to be comprised of any available columns. SDSF's fixed area is always one column and that column may not be changed. In (E)JES, the fixed and scrollable areas are separated by a slash mark. Use the **ARRANGE** command in (E)JES to move the columns in the fixed area as well as the scrollable area. The slash mark can be moved in the same way as the columns.

(E)JES has a feature that automatically adjusts after a scroll to ensure the left-most characters of the first column in the scrollable area are visible. On the command line,

type **SNAP ON** to enable and **SNAP OFF** to disable this feature. There is no SDSF equivalent.

#### Filtering

#### **Global Filtering for Tabular Displays**

To quickly set primary selection criteria for the current display, bring up a dialog by using the **PSEL** command. To quickly reset the primary selection criteria, use the **PRES** command. The following table lists global filtering limitations in (E)JES as compared to SDSF.

| Global Filter     | (E)JES Implementation                                                                                              | SDSF Implementation                                                                                  |
|-------------------|----------------------------------------------------------------------------------------------------|----------------------------------------------------------------------------------------------------|
| Job Name          | Up to eight global filters—exclusions allowed                                                                      | One global filter—exclusions not allowed.                                                            |
| User IDs          | Up to eight global filters—exclusions allowed                                                                      | None                                                                                                 |
| Owner IDs         | Up to eight global filters—exclusions allowed                                                                      | One global—exclusions not allowed.                                                                   |
| Origins           | Up to four global filters—exclusions allowed                                                                       | None                                                                                                 |
| Job Classes       | Up to four global filters—exclusions allowed                                                                       | None                                                                                                 |
| Destinations      | Up to four global filters—exclusions allowed                                                                       | Up to four global filters—wildcards and exclusions not allowed.                                      |
| Sysout<br>classes | Up to eight global filters—exclusions allowed                                                                      | None                                                                                                 |
| Task Types        | Any combination of jobs, started tasks, time<br>sharing users or APPC transaction jobs may<br>be filtered globally | Only APPC transaction jobs may be filtered globally. The DA display supports filtering by task type. |

#### **Specific Custom Filtering**

(E)JES provides high-performance custom filtering for most tabular displays via the Additional Selection pop-up windows (use the **XSEL** command). This filtering is considered high-performance because it is performed within the logic that obtains the tabular information. There is no SDSF equivalent.

#### **Generalized Custom Filtering**

Both products offer generalized custom filtering for all tabular displays using the **FILTER** command. One notable difference between the products is the use of the Boolean operators between filters. In (E)JES users can use AND or OR between filters to combine them. With SDSF, users choose globally whether to apply AND or OR between columns and whether to apply AND or OR within a column.

Another difference is that (E)JES has four metafilter modes: TRUE shows only rows that match, FALSE shows only rows that do not match, CTRUE shows matching rows in an alternate color, and CFALSE show all other rows in an alternate color. Use the **FILTER** command or select **Metafilters control...** from the **Filter** pull-down menu on the

Metafilters dialog under ISPF to change this setting. SDSF has one filtering mode, which is equivalent to (E)JES' TRUE mode.

In (E)JES, using the **FILTER** command with no arguments invokes the Metafilters dialog. SDSF does not have a generalized custom filtering dialog.

#### Sorting

#### **Global Sorting for Tabular Displays**

(E)JES provides the capability to define a default sort key and direction. This sort specification is used by all applicable displays in the absence of any specific sort for that display. Set the default sort key on the Entry Panel or by using the **SORT** command. There is no SDSF equivalent.

#### **Custom Sorting for Tabular Displays**

Both products allow custom sorting of a tabular display based upon the contents of any column on the display. (E)JES allows up to four different keys per display. SDSF allows ten. In (E)JES using the **SORT** command with no arguments invokes a dialog. Using the **SORT** command in SDSF without parameters sorts the display by the fixed (first) column in ascending order. SDSF does not have a sort dialog.

#### **Point-and-Shoot Sorting for Tabular Displays**

(E)JES supports point-and-shoot sorting. Position the cursor on the column's heading or underscore and press Enter to sort by that column in ascending order. Press Enter again to sort the data in descending order. In (E)JES the sort direction is indicated by the arrows under the column heading. SDSF supports point-and-shoot sorting under ISPF but does not have a sort indicator.

#### Searching

#### **Searching Tabular Displays**

(E)JES searches the entire tabular record, treating attributes between columns as blanks. When a matching row is encountered, the cursor is placed into the **Cmd** column of that row. The row is repositioned to the top of the display only if it is not currently visible. (E)JES tabular display searching is cursor-sensitive. SDSF searches only the first tabular column and the search is not cursor-sensitive.

#### Searching Browsers

When searching for a string on a browser, (E)JES behaves in a manner similar to ISPF BROWSE with additional capabilities. The search operation is cursor-sensitive, data under the cursor position is emphasized, horizontal repositioning (when needed) occurs in half-screen increments, and vertical repositioning occurs only when necessary. (E)JES supports all of the ISPF BROWSE search functions including case-sensitive searches, picture strings, and comma delimiters. On supported terminals, all visible find matches on browsers are highlighted (if feature is enabled). In SDSF, data under the cursor position is not emphasized or highlighted, horizontal repositioning (when needed) moves only the minimum number of characters required to expose the string, and vertical repositioning occurs unconditionally, even when the line containing the string is already visible. SDSF supports only a subset of the ISPF BROWSE search functions.

(E)JES supports the **RFINDP** command, which allows repeating a find starting on the next page rather than at the cursor position. There is no SDSF equivalent to the **RFINDP** command.

#### **Extracting Scrollable Data**

The process of copying data from (E)JES displays to user data sets is called "extracting," and is requested through the **EXTRACT** command. In SDSF, this process is called "printing," and is requested through the **PRINT** command.

(E)JES users may request pattern filters be applied during the extract process. Pattern filters may be saved as a member of a partitioned data set for later use. There is no SDSF equivalent.

When creating new sysout data sets, (E)JES can be instructed to insert header pages at the start of the job and between data sets. There is no SDSF equivalent.

(E)JES supports extracting the contents of a tabular display. The resulting output contains column headings and tabular data. SDSF has a SNAPSHOT command to display tabular data using browse or edit. You can then use SDSF's print function to print it.

#### Help

(E)JES provides context sensitive popup Help. SDSF does not provide this feature. To get help for a particular entry field, place the cursor in the field and press the Help key. A window appears showing the input choices for the field. To get a popup explanation of a tabular column, place the cursor in the column heading or underscore and press the Help key. For output only columns, the cursor can be anywhere in the column to display the popup window. If the cursor is in the **Cmd** column, pressing the Help key brings up a list of line commands. This is an alternative to SDSF's SET ACTION command.

The pop-up help for some tabular output columns is customized based on the contents of the data in the column. For example, the pop-up help for the **MaxComp** column on job and group-level displays shows help specific to a 322 abend if your job abended with that abend code. The **Status** column on the same displays also has pop-up help that is sensitive to the contents of the column.

# Displays

SDSF Displays with (E)JES equivalents are listed below.

# Tabular Display Equivalents

| SDSF Display                | (E)JES Equivalent                                                        |
|-----------------------------|--------------------------------------------------------------------------|
| Address Space Memory        | Memory Usage                                                             |
| Authorized Program Facility | Authorized Program Facility Data Sets (APF)                              |
| CF Connection (CFC)         | Coupling Facility Connections                                            |
| CF Structure Panel (CFS)    | Coupling Facility Structures                                             |
| Display Active Users        | Activity                                                                 |
| Dynamic Exits               | Dynamic Exits                                                            |
| Enclaves                    | Enclaves                                                                 |
| Enqueue                     | ENQ                                                                      |
| File System                 | z/OS UNIX Mounts                                                         |
| Health Check                | Health Checker                                                           |
| Health Check History        | Health Check History                                                     |
| Held Output                 | Hold                                                                     |
| Initiators                  | Initiators                                                               |
| Input Queue                 | Input                                                                    |
| Job Class                   | Job Classes                                                              |
| Job Dependency              | Job Group Job Status                                                     |
| Job Data Sets               | Data Set Status, Hold Data Sets, Output Data Sets<br>(separate displays) |
| Job Group                   | Job Groups                                                               |
| Job Step                    | Job Steps                                                                |
| Lines                       | Lines                                                                    |
| Link List                   | Link List Data Sets                                                      |
| Link Pack Area              | Link Pack Data Sets                                                      |
| Multi Access Spool (MAS)    | JESplex                                                                  |
| Network Connections         | Network Connections                                                      |
| Network Servers             | Network Servers                                                          |
| Nodes                       | Nodes                                                                    |
| Output Descriptors          | Output Descriptors                                                       |
| Output Queue                | Output/Writer                                                            |
| Page panel                  | Page Data Sets                                                           |
| Parmlib                     | Parmlib Data Sets                                                        |
| Proclib                     | Proclib Data Sets                                                        |
| Printers, Punches           | Printer/Punch (one display)                                              |
| Processes                   | Process Status                                                           |
| Resource                    | WLM Resources                                                            |
| Resource Monitor            | Resource Monitor                                                         |
| Scheduling Environments     | Scheduling Environments                                                  |
| Search                      | Search Results                                                           |
| Spool Offload               | Spool Offload                                                            |
| Spool Volumes               | Spool Volumes                                                            |
| Status                      | Job Status                                                               |
| System Requests             | System Requests                                                          |
| System Symbols              | System Symbols                                                           |
| System Panel                | Sysplex Members                                                          |

#### (E)JES Tabular Displays Not Available in SDSF

| (E)JES Display      | Notes                               |
|---------------------|-------------------------------------|
| Library Member List | SDSF only supports ISPF Browse/Edit |
| Sysout Classes      | -                                   |

# **Browser Equivalents**

| SDSF Display     | (E)JES Equivalent                                      |
|------------------|--------------------------------------------------------|
| Output Data Set  | Spool Data, Health Check Messages, MVS Data<br>Browser |
| Operlog          | Operlog                                                |
| Syslog           | Syslog                                                 |
| User Session Log | User Log                                               |

#### (E)JES Browsers Not Available in SDSF

| (E)JES Browser              | Notes                                               |
|-----------------------------|-----------------------------------------------------|
| Control Block Dump          | -                                                   |
| Data Set Information Report | Function partially provided by QUERY DS command     |
| Health Check Messages       | -                                                   |
| Job Control Language        | SJ action character – ISPF only                     |
| Job Information Report      | Function partially provided by Job Information Pop- |
|                             | up                                                  |
| Message Summary             | SE action character followed by SUMMARY edit        |
|                             | macro – ISPF only                                   |
| MVS Data                    | -                                                   |
| Spool Data Set Dump         | -                                                   |

# **Other Display Equivalents**

| SDSF Display                    | (E)JES Equivalent                                   |
|---------------------------------|-----------------------------------------------------|
| Arrange Dialog                  | Column Arrangement Dialog                           |
| Confirm Action                  | Confirm                                             |
| GDDM Composed Document View     | GDDM Composed Document View                         |
| Filters Dialog                  | Metafilters Dialog                                  |
| Open Print                      | Extract Parameters (Print)                          |
| Open Print Data Set             | Extract Parameters (DASD)                           |
| Primary Option Menu             | Menu (Entry Panel may also be used as launch point) |
| Screen Characteristics          | Screen Attributes                                   |
| System Command Extension Pop-up | Long Command                                        |

# Other (E)JES Displays Not Available in SDSF

| (E)JES Display                      | Notes                                                                               |
|-------------------------------------|-------------------------------------------------------------------------------------|
| Alter Parameters                    | -                                                                                   |
| Column Selection Dialog             | -                                                                                   |
| DASD Extract Cataloged Dataset List | -                                                                                   |
| Entry Panel                         | Primary Option Menu may be used as launch point<br>but provides no global filtering |
| Long Command Processor              | Function partially provided by System Command<br>Extension Pop-up                   |
| Non-ISPF Color Remap                | -                                                                                   |
| Options Panel                       | -                                                                                   |
| Pattern Utility                     | -                                                                                   |
| Pattern Utility Member List Dialog  | -                                                                                   |
| Search Parameters                   | -                                                                                   |
| Sessions                            | -                                                                                   |
| Spool Block Dump                    | -                                                                                   |
| Sort Dialog                         | -                                                                                   |
| Sysout Alterations                  | -                                                                                   |
| z/OS UNIX Extract File List         | -                                                                                   |
| z/OS UNIX Extract Parameters        | -                                                                                   |

## **Primary Commands**

#### **Command Stacking**

Command stacking is performed by inserting a command delimiter between primary commands issued from a single command line. All of the commands are issued, though only the result of the last command is actually shown to the user.

(E)JES supports command stacking in all environments (including batch scripts). The command delimiter is a semi-colon (;) in non-ISPF environments. Under ISPF, the command delimiter is the character ISPF uses for its command-stacking feature.

SDSF does not support command stacking. However, in the ISPF environment, SDSF commands may be stacked because ISPF provides that function in a general way to all applications.

#### **Primary Command Equivalents**

| SDSF<br>Primary<br>Command | (E)JES<br>Equivalent | Description                                                                                               | Notes                                                                                                    |
|----------------------------|----------------------|----------------------------------------------------------------------------------------------------|----------------------------------------------------------------------------------------------------|
| [rownum]                   | SELECT               | Issue a line command or overtype a<br>column against multiple rows in a tabular<br>display                | (E)JES supports overtypes<br>in batch using : (colon).<br>Under (E)JES, SELECT is<br>optional when row number<br>is specified. |
| ? (Question<br>Mark)       | MIN or MAX           | Use alternate column list                                                                                 | -                                                                                                    |
| ? (Question<br>Mark)       | None                 | Display sysout attributes                                                                                 | Attributes are shown on the data set displays.                                                                                 |
| / (Slash)                  | / (Slash)            | Issue operator command to the system                                                                      | -                                                                                                    |
| &<br>(Ampersand)           | REFRESH              | Reissue command                                                                                           | SDSF allows any command to be reissued.                                                                                        |
| ABEND                      | ABEND                | Forces an ABEND                                                                                           | -                                                                                                    |
| ACTION                     | MREPLY               | Control display of WTOR messages on<br>Log browsers                                                       | -                                                                                                    |
| ACTION                     | RCODES               | Set routing code filters for retained<br>messages on Log browsers                                         | -                                                                                                    |
| AFD                        | None                 | Invoke SDSF with program ISFAFD                                                                           | -                                                                                                    |
| APF                        | APFDS                | Invoke the APF Data Sets display                                                                          |                                                                                                    |
| APPC                       | YATX or NATX         | Control display of APPC transactions                                                                      | -                                                                                                    |
| ARRANGE                    | ARRANGE              | Reorder columns on tabular displays                                                                       | -                                                                                                    |
| AS                         | MEMUSAGE             | Monitor the real and virtual memory<br>requirements of jobs and other tasks<br>running within the sysplex | -                                                                                                    |
| BACK                       | BACK                 | Returns to the previous help panel                                                                        | -                                                                                                    |
| BOOK                       | BOOK                 | Invoke BookManager                                                                                        | -                                                                                                    |
| BOTTOM                     | BOTTOM               | Scrolls to bottom of display                                                                              | In (E)JES, this also starts<br>bottom scroll mode. There<br>is no SDSF equivalent.                                             |
| CFC                        | CFCONN               | Manage connections to coupling facility<br>structures defined in the sysplex                              |                                                                                                    |
| CFS                        | CFSTR                | Displays information about coupling<br>facility structures defined to the sysplex                         | -                                                                                                    |

| SDSF<br>Primary<br>Command | (E)JES<br>Equivalent | Description                                                    | Notes                                                                                                    |
|----------------------------|----------------------|----------------------------------------------------------------|----------------------------------------------------------------------------------------------------|
| СК                         | HCHECK               | Invoke Health Checker display                                  | (E)JES has an SDSF alias<br>for this command                                                                                                    |
| COLS                       | None                 | Display column information                                     | (E)JES always displays this information.                                                                                                    |
| COLSHELP                   | None                 | Display information about columns                              | (E)JES uses context-<br>sensitive help for this<br>purpose.                                                                                                    |
| CRETRIEV<br>(ISPF only)    | CRETRIEV             | Combine CURSOR (without keywords) and RETRIEVE commands        | -                                                                                                    |
| CURSOR<br>(ISPF only)      | CURSOR               | Move cursor to command line                                    | -                                                                                                    |
| DA                         | ACTIVITY             | Invoke Active Users display                                    | (E)JES has an SDSF alias<br>for this command                                                                                                    |
| DEST                       | DEST                 | Set global destination filters                                 | Both SDSF and (E)JES<br>allow up to four<br>destinations. (E)JES<br>supports wildcard<br>characters and exclusions.<br>SDSF does not support<br>wildcard characters or<br>exclusions. |
| DOWN                       | DOWN                 | Scroll down                                                    | -                                                                                                    |
| DYNX                       | DYNEXIT              | Manage MVS dynamic exits defined<br>within the current sysplex | -                                                                                                    |
| ENC                        | ENCLAVE              | Invoke Enclaves display                                        | -                                                                                                    |
| END                        | END                  | Returns to next higher-level display                           | -                                                                                                    |
| ENQ                        | ENQ                  | Display the Enqueue panel                                      |                                                                                                    |
| FILTER                     | FILTER               | Establish customized filtering on tabular displays             | (E)JES offers additional<br>functionality for the<br>command. Refer to the<br>Reference Manual or the<br>Command Syntax<br>Summary for details                                        |
| FILTER                     | XSELECT              | Establish customized filtering on Operlog display              | (E)JES provides an<br>Additional Selection<br>window for this purpose.                                                                                                    |
| FIND                       | FIND                 | Find a string on a scrollable display                          | (E)JES offers additional<br>functionality for the<br>command. Refer to the<br>Reference Manual or the<br>Command Syntax<br>Summary for details                                        |
| FINDLIM                    | FINDLIM              | Establish the maximum number of lines to search                | -                                                                                                    |
| FS                         | MOUNTS               | Manage file system mounts                                      |                                                                                                    |
| Н                          | HOLD                 | Invoke the Held Output Queue display                           | -                                                                                                    |
| HELP                       | HELP                 | Invoke the HELP processor                                      | -                                                                                                    |
|                            | INPUT                | Invoke Input Queue display                                     | -                                                                                                    |
| IFIND                      | RFIND                | Repeat previous FIND command                                   | -                                                                                                    |
| INDEX                      | INDEX                | Displays Help Index when viewing Help                          | -                                                                                                    |
| INIT                       | INIT                 | Invoke Initiators display                                      | -                                                                                                    |
| INPUT                      | INPTXT               | Enable/disable display of input (SYSIN) data sets              | -                                                                                                    |
| JC                         | CLASS                | Invoke Job Classes display                                     | (E)JES has an SDSF alias<br>for this command                                                                                                    |
| JG                         | JGROUP               | Invoke Job Groups display                                      | (E)JES has an SDSF alias<br>for this command                                                                                                    |
| KEYS                       | KEYS                 | Invoke a facility to customize your function keys              | -                                                                                                    |

| SDSF<br>Primary<br>Command | (E)JES<br>Equivalent | Description                                                                                         | Notes                                                                                                    |
|----------------------------|----------------------|----------------------------------------------------------------------------------------------------|----------------------------------------------------------------------------------------------------|
| LEFT                       | LEFT                 | Scroll the display left                                                                             | -                                                                                                    |
| LI                         | LINES                | Display the Lines panel                                                                             | -                                                                                                    |
| LNK                        | LNKLST               | Display the Link List panel                                                                         | -                                                                                                    |
| LPA                        | LPALST               | Invoke the Link Pack Data Sets display                                                              | -                                                                                                    |
| LOCATE                     | LCOLUMN              | Locate column on a tabular panel                                                                    | -                                                                                                    |
| LOCATE                     | LOCATE               | Locate specified line on a display                                                                  | (E)JES allows locating to a<br>label. SDSF does not<br>support labels.                                                                         |
| LOG                        | LOG                  | Invoke Log browser                                                                                  | -                                                                                                    |
| LOGLIM                     | XSELECT              | Limit filtering on Operlog                                                                          | (E)JES provides an<br>Additional Selection<br>window for this purpose.                                                                         |
| MAS                        | JESPLEX              | Invoke the MAS display                                                                              | (E)JES has an SDSF alias<br>for this command                                                                                                   |
| NC                         | NETCONN              | Invoke the Network Connections display                                                              | (E)JES has an SDSF alias<br>for this command                                                                                                   |
| NEXT                       | NEXT                 | Scroll to the top of the next data set, hour, or day                                                | -                                                                                                    |
| NO                         | NODE                 | Invoke Nodes display                                                                                | -                                                                                                    |
| NS                         | NETSERV              | Invoke the Network Servers display                                                                  | (E)JES has an SDSF alias<br>for this command                                                                                                   |
| 0                          | OUTPUT or<br>WRITER  | Invoke Output Queue display                                                                         | (E)JES has an SDSF alias<br>for this command                                                                                                   |
| OWNER                      | OWNER                | Set global owner filtering masks                                                                    | (E)JES allows up to eight<br>masks to be specified.<br>SDSF allows only one.                                                                   |
| PAG                        | PAGEDS               | Invoke the Page Data Sets display                                                                   | -                                                                                                    |
| PARM                       | PARMLIB              | Display the PARMLIB panel. Enclose<br>PARM in single quotes when using<br>ISFACT                    | -                                                                                                    |
| PANELID                    | PANELID              | Display panel ID                                                                                    | -                                                                                                    |
| PR                         | PRINTER or<br>PUN    | Invoke Printers display                                                                             | (E)JES combines Printers<br>and Punches on the same<br>display.                                                                                |
| PREFIX                     | PREFIX or<br>JNAME   | Set global job name filtering masks                                                                 | (E)JES allows up to eight<br>masks to be specified.<br>SDSF allows only one.                                                                   |
| PREV                       | PREV                 | Scrolls to the top of the previous data set, hour, or day                                           | -                                                                                                    |
| PRINT                      | EXTRACT              | Copy scrollable information to DASD or<br>Sysout                                                    | (E)JES offers additional<br>functionality for the<br>command. Refer to the<br>Reference Manual or the<br>Command Syntax<br>Summary for details |
| PROC                       | PROCLIB              | Invoke the Proclib Data Sets display                                                                | -                                                                                                    |
| PS                         | PSTATUS              | Invoke Process display                                                                              | -                                                                                                    |
| PUN                        | PUN or<br>PRINTER    | Invoke Punches display                                                                              | (E)JES combines Printers<br>and Punches on the same<br>display.                                                                                |
| QUERY                      | QUERY                | Display information about current session                                                           | -                                                                                                    |
| RDR                        | None                 | Invoke Readers display                                                                              | -                                                                                                    |
| RES                        | RESOURCE             | Invoke Resources display                                                                            | -                                                                                                    |
| RESET                      | RESET                | Clear outstanding screen input and<br>content information, reset COLS or long<br>NP column settings | -                                                                                                    |

| SDSF<br>Primary<br>Command | (E)JES<br>Equivalent | Description                                                                                                   | Notes                                                                                                    |
|----------------------------|----------------------|----------------------------------------------------------------------------------------------------|----------------------------------------------------------------------------------------------------|
| RETRIEVE<br>(ISPF only)    | RETRIEVE             | Retrieve the previous command                                                                                 | -                                                                                                    |
| RETURN<br>(ISPF only)      | RETURN               | Terminate the product                                                                                         | -                                                                                                    |
| REXXHELP                   | None                 | Display Help about using REXX                                                                                 | Help for using REXX with<br>(E)JES is in the (E)JES<br>Reference. Use INFO to<br>set up Knowledge Center<br>access.                            |
| RIGHT                      | RIGHT                | Scroll display to the right                                                                                   | -                                                                                                    |
| RM                         | RESMON               | Invoice the Resource Monitor display                                                                          | (E)JES has an SDSF alias<br>for this command                                                                                                   |
| RSYS                       | None                 | Filter operator replies by system name                                                                        | -                                                                                                    |
| SE                         | SCHENV               | Invoke Scheduling Environments display                                                                        | (E)JES has an SDSF alias<br>for this command                                                                                                   |
| SEARCH                     | None                 | Search on-line help                                                                                           | -                                                                                                    |
| SELECT                     | TSELECT              | Limit rows on tabular panels                                                                                  | (E)JES offers additional<br>functionality for the<br>command. Refer to the<br>Reference Manual or the<br>Command Syntax<br>Summary for details |
| SET ACTION                 | None                 | Enable/disable display of action characters                                                                   | (E)JES uses context-<br>sensitive help for this<br>purpose.                                                                                    |
| SET<br>BROWSE              | CURSOR<br>SELECT     | Set default browse action character for point and shoot cursor selection                                      | (E)JES supports any<br>command as the default<br>action character                                                                              |
| SET CKLIM                  | None                 | Set limit for instances on the CKH panel                                                                      | (E)JES uses invoking line<br>command to set limit (S for<br>10, L for complete)                                                                |
| SET CMODE                  | None                 | Set mode for sysplex communications                                                                           | -                                                                                                    |
| SET<br>CONFIRM             | CONFIRM              | Enable/disable confirmation of<br>destructive actions.                                                        | -                                                                                                    |
| SET<br>CONMOD              | None                 | Set the modification of the extended console name                                                             | -                                                                                                    |
| SET<br>CONSOLE             | CONSOLE              | Set console attributes                                                                                        | -                                                                                                    |
| SET CSORT                  | None                 | Control cursor-sensitive sort                                                                                 | Point and shoot sorting is always enabled in (E)JES                                                                                            |
| SET<br>CURSOR              | CURSOR<br>RETAIN     | Control cursor placement                                                                                      | -                                                                                                    |
| SET<br>CURSOR<br>TOP       | TOPSEL               | Control vertical scrolling behavior when<br>returning from nested display                                     | -                                                                                                    |
| SET DATE                   | DATEFMT              | Set date format                                                                                               | -                                                                                                    |
| SET DELAY                  | CRDELAY              | Set command response delay                                                                                    | -                                                                                                    |
| SET DISPLAY                | DISPLAY              | Enable/disable display of current values<br>for DEST, OWNER, PREFIX, SYSNAME,<br>SORT, and number of filters. | (E)JES formats detailed<br>Settings Notices.                                                                                                   |
| SET DUPDS                  | None                 | Set display of duplicate SYSOUT data<br>sets when browsing or printing job data<br>sets                       | -                                                                                                    |
| SET FFPS                   | None                 | Enable fixed field for point and shoot                                                                        | (E)JES fixed fields are<br>always ebabled for point<br>and shoot                                                                               |
| SET HEX                    | HEX                  | Enable/disable hex mode viewing                                                                               | -                                                                                                    |
| SET LOG                    | LOGDEF               | Set default log browser                                                                                       | -                                                                                                    |

| SDSF<br>Primary<br>Command | (E)JES<br>Equivalent | Description                                                                           | Notes                                                                                                    |
|----------------------------|----------------------|---------------------------------------------------------------------------------------|----------------------------------------------------------------------------------------------------|
| SET MENU                   | None                 | Controls whether panels unavailable in<br>current environment display on main<br>menu | (E)JES only displays available panels.                                                                     |
| SET<br>PRTCCASA            | None                 | Set how carriage controls are handled for printing                                    | Under (E)JES, this option<br>is set in the Record Format<br>field of the Extract<br>Parameters Panel       |
| SET<br>ROWNUM              | ROWNUM               | Display row numbers                                                                   | -                                                                                                    |
| SET SCHARS                 | MASKCHAR             | Set generic and placeholder characters                                                | -                                                                                                    |
| SET SCREEN                 | ATTRIB,<br>ABAR      | Set screen characteristics under ISPF                                                 | -                                                                                                    |
| SET<br>SECTRACE            | TRACE SAF            | Security Tracing                                                                      | -                                                                                                    |
| SET SHELF                  | None                 | Set default BookManager book shelf                                                    | Under (E)JES, the default<br>bookshelf may be set only<br>through an ISPF pop-up.<br>There is no command.  |
| SET<br>TIMEOUT             | None                 | Set sysplex data timeout                                                              | -                                                                                                    |
| SKIP                       | SKIP                 | Skip the current help topic                                                           | -                                                                                                    |
| SNAPSHOT<br>(ISPF only)    | None                 | Displays tabular data using browse or edit. Useful for printing tabular data.         | (E)JES supports extracting<br>(printing) tabular data<br>directly.                                         |
| SO                         | OFFLOAD              | Invoke Spool Offloaders display                                                       | (E)JES has an SDSF alias<br>for this command                                                               |
| SORT                       | SORT                 | Sort data on tabular displays                                                         | (E)JES supports up to four<br>sort keys. SDSF supports<br>only two.                                        |
| SP                         | SPVOL                | Invoke Spool Volumes display                                                          | (E)JES has an SDSF alias<br>for this command                                                               |
| SR                         | SYSREQ               | Invoke System Requests display                                                        | (E)JES has an SDSF alias<br>for this command                                                               |
| SRCH                       | None                 | Invoke the Search panel                                                               | In (E)JES, use the SR line<br>command from a display<br>that presents MVS data<br>sets.                    |
| ST                         | STATUS               | Invoke Status display                                                                 | -                                                                                                    |
| SYM                        | SYMBOL               | Display the System Symbols panel                                                      | -                                                                                                    |
| SYS                        | SYSPLEX              | Access the System panel                                                               |                                                                                                    |
| SYSID                      | LOGSYS               | Select system ID for System Log<br>browser                                            | -                                                                                                    |
| SYSNAME                    | SYSNAME              | Establish global system name mask                                                     | -                                                                                                    |
| TOP                        | TOP                  | Scroll to top of current display                                                      | -                                                                                                    |
| TRACE                      | TRACE                | Control tracing                                                                       | -                                                                                                    |
| TUTOR                      | None                 | Display the tutorial                                                                  | (E)JES provides web-<br>based training at<br>http://www.phoenixsoftwa<br>re.com/EJES/ejes_trainin<br>g.htm |
| ULOG                       | ULOG                 | Invoke User Log                                                                       | -                                                                                                    |
| UP                         | UP                   | Scroll current display up                                                             | -                                                                                                    |
| WHO                        | WHO                  | Display information about current user and the environment                            | -                                                                                                    |

# (E)JES Primary Commands Not Available in SDSF

| (E)JES<br>Primary<br>Command | Description                                                                                     | Notes                              |  |
|------------------------------|-------------------------------------------------------------------------------------------------|------------------------------------|--|
| - (Hyphen)                   | Process model operator command                                                                  | -                                  |  |
| . (Period)                   | Assign a label in a browser                                                                     | -                                  |  |
| ACCEPT                       | Accept queued commands or modifications                                                         | -                                  |  |
| ACPLEX                       | Set the scope for the Activity display.                                                         | -                                  |  |
| ACTPURGE                     | Enable active job cancel/purge                                                                  | -                                  |  |
| BOX                          | Enable/disable Box mode viewing                                                                 | -                                  |  |
| BROWSE                       | Place current browser's data into ISPF browse                                                   | -                                  |  |
| CANCEL                       | Quit without saving, or abort queued commands<br>or modifications                               | -                                  |  |
| CLEAR                        | Clear previous activity in the User Log                                                         | -                                  |  |
| CMDCOL                       | Change the width of the Cmd column on the<br>current tabular display                            | Action Character + in SDSF         |  |
| CODEPAGE                     | Change the code page associated with the<br>current session                                     | -                                  |  |
| COLORMAP                     | Allow color customization in non-ISPF environments.                                             | -                                  |  |
| CURSTEP                      | Enable the display of current step number and<br>name information                               | -                                  |  |
| DCODES                       | Set descriptor code filters for retained messages<br>on Log browsers                            | -                                  |  |
| DDN                          | Scroll to the top of a specified data set on any - multi-data-set browser.                      |                                    |  |
| DELTXT                       | Enable/disable display of deleted (processed) - sysout data sets                                |                                    |  |
| DISPLAY                      | Set invalid display character or enable/disable carriage control view option for browsers.      | -                                  |  |
| DREQSEP                      | Control behavior of processing requests on data set level displays                              | -                                  |  |
| DUMP                         | Invoke Spool Block Dump display -                                                               |                                    |  |
| DYNAMIC                      | Enable/disable dynamic update feature                                                           | -                                  |  |
| ECHO                         | Enable/disable the output of screen images in<br>batch                                          | -                                  |  |
| ENTRY                        | Return to the Menu or Entry Panel                                                               | -                                  |  |
| FKA                          | Control Function Key Area in non-ISPF<br>environments                                           | -                                  |  |
| FKL                          | Control which function keys are displays in non-<br>ISPF environments                           | -                                  |  |
| HIDECOLS                     | Hide specified columns on the current display                                                   | -                                  |  |
| HILITE                       | Enable/disable find match highlighting                                                          | -                                  |  |
| INFO                         | Interface with IBM Knowledge Center                                                             | -                                  |  |
| JCLASS                       | Set global job class filtering masks                                                            | -                                  |  |
| JCMLEN                       | Set job class mask length                                                                       | -                                  |  |
| LICSTAT                      | Check current licensing status                                                                  | -                                  |  |
| LOGROUTE                     | Enable/disable automatic routing of system -<br>commands issued from the JES2 system log        |                                    |  |
| MACTION                      | Control display of AMRF messages at the bottom<br>of the Log browsers                           | -                                  |  |
| MFORM                        | Establish the Message Form setting to be used -<br>when your MCS Extended Console is activated. |                                    |  |
| MENU                         | Choose whether to display the Menu or Entry<br>Panel at the top of the panel hierarchy          | -                                  |  |
| NJOB                         | Disable display of jobs                                                                         | Only available on DA panel in SDSF |  |
| NOP                          | In batch environments to simulate pressing<br><enter></enter>                                   | -                                  |  |

| (E)JES<br>Primary<br>Command | Description                                                                                                    | Notes                                                      |  |  |
|------------------------------|----------------------------------------------------------------------------------------------------|------------------------------------------------------------|--|--|
| NSTC                         | Disable display of started tasks                                                                                 | Only available on DA panel in SDSF                         |  |  |
| NTSU                         | Disable display of time sharing users                                                                            | Only available on DA panel in SDSF                         |  |  |
| NUMCHAR                      | Establish numeric magnitude and decimal separator characters                                                     | -                                                          |  |  |
| OATX                         | Only display APPC/MVS transactions                                                                               | -                                                          |  |  |
| OCLASS                       | Set default sysout class for requeue to Hold                                                                     | -                                                          |  |  |
| OJOB                         | Only display jobs                                                                                                | Only available on DA panel in SDSF                         |  |  |
| OPTIONS                      | Invoke the Options panel                                                                                         | -                                                          |  |  |
| ORIGIN                       | Set global origin filtering masks                                                                                | -                                                          |  |  |
| OSTC                         | Only display started tasks                                                                                       | Only available on DA panel in SDSF                         |  |  |
| OTSU                         | Only display time sharing users                                                                                  | Only available on DA panel in SDSF                         |  |  |
| OVRTYPE                      | Enable/disable overtyping                                                                                        | -                                                          |  |  |
| PLOAD                        | Load a pattern set                                                                                               | -                                                          |  |  |
| POSITION                     | Report current position in message form                                                                          | -                                                          |  |  |
| PRESET                       | Reset primary selection criteria to least restrictive.                                                           | _                                                          |  |  |
| PROFREAD                     | Re-read profile contents                                                                                         | -                                                          |  |  |
| PRTDCMD                      | Set default printer command for overtypes                                                                        | -                                                          |  |  |
| PSELECT                      | Display Primary Selection Criteria window                                                                        | -                                                          |  |  |
| PSTORE                       | Store a pattern set                                                                                              |                                                            |  |  |
| PTF                          | Show current product maintenance level                                                                           |                                                            |  |  |
| RFINDP                       | Repeat previous FIND command beginning with<br>next page.                                                        | -                                                          |  |  |
| SCLASS                       | Set global sysout class filtering masks                                                                          | _                                                          |  |  |
| SDSALLOC                     | Allocate spool browse DDs for the data set(s) being browsed                                                      | -                                                          |  |  |
| SDSFREE                      | Free any allocated spool browse DDs for the data set(s) being browsed.                                           | -                                                          |  |  |
| SECINDEX                     | Load internal security profile into the current<br>(E)JES session.                                               | Used by security administrator.                            |  |  |
| SESSION                      | Invoke the Sessions display                                                                                      | -                                                          |  |  |
| SETUP                        | Enable/disable displaying of requirements on<br>Printer/Punch display                                            | -                                                          |  |  |
| SHOWCOLS                     | Set widths of specified columns on current display to default value and optionally hide all others               | -                                                          |  |  |
| SNAP                         | Enable/disable snap 1 <sup>st</sup> scrollable column feature                                                    | -                                                          |  |  |
| SYSCLS                       | Invoke the Sysout Classes display                                                                                | -                                                          |  |  |
| SYSTXT                       | Enable/disable display of system data sets                                                                       | -                                                          |  |  |
| TIME                         | Display current time and date                                                                                    | -                                                          |  |  |
| TMQSTAT                      | Enable/disable populating Queue and Status<br>columns with data from ThruPut Manager® from<br>MVS solutions inc. | -                                                          |  |  |
| TOPFIND                      | Enable/disable automatic vertical scrolling for<br>FIND command                                                  | The FIND command in SDSF always uses the TOPFIND behavior. |  |  |
| UPDATE                       | Force refresh of information                                                                                     | -                                                          |  |  |
| USER                         | Set global user filtering masks                                                                                  | -                                                          |  |  |
| VIEW                         | Place current browser's data into ISPF VIEW                                                                      | Same as rebrowsing using SE action character in SDSF       |  |  |
| WCLASS                       | Set default sysout class for requeue to Wtr                                                                      | -                                                          |  |  |
| XSELECT                      | Display Additional Selection window                                                                              | -                                                          |  |  |
| YALL                         | Enable display of jobs, started tasks, time sharing users, and APPC/MVS transactions                             | -                                                          |  |  |
| YJOB                         | Enable display of jobs                                                                                           | -                                                          |  |  |
| YSTC                         | Enable display of started tasks                                                                                  | -                                                          |  |  |
| YTSU                         | Enable display of time sharing users                                                                             | _                                                          |  |  |

# Action Characters/Line Commands on Tabular Displays

The following tables show SDSF action characters and their equivalent (E)JES line commands for the tabular displays that have direct counterparts in both products.

In (E)JES when using a command that invokes a browse display, no argument invokes the data in the traditional (E)JES browse display, V invokes ISPF VIEW, and B invokes ISPF BROWSE. These commands are identified with a lowercase  $\mathbf{v}$ .

In (E)JES when using a command that extracts data, no argument extracts the data to the default ouput, D for DASD, U for z/OS UNIX, and 1 or 2 for Print. These commands are identified with an **n**. Extracting to print using a P line command takes the 1 or 2 character. These commands are identified with a #.

#### **All Displays**

| SDSF Action<br>Character | (E)JES<br>Equivalent         | Description                                                                                          |
|--------------------------|------------------------------|----------------------------------------------------------------------------------------------------|
| //                       | //                           | Block repeat                                                                                         |
| =                        | =                            | Repeat action character and overtypes. In (E)JES, use == to affect intermediate rows (block repeat). |
| + (n)                    | CMDCOL<br>primary<br>command | Expand NP column                                                                                     |
| /                        | None                         | Show column values for row under ISPF (Show column pop up)                                           |
| %(exec)                  | None                         | Run REXX exec under ISPF                                                                             |

#### Address Space Memory (SDSF)/Memory Usage ((E)JES)

#### (E)JES Line Commands Not Available in SDSF (Memory Usage)

| (E)JES Line<br>Command | Description                                       |  |
|------------------------|---------------------------------------------------|--|
| AC                     | Invoke Activity display for executing job or task |  |

## Authorized Program Facility (APF)/ APFDS ((E)JES)

| SDSF Action<br>Character | (E)JES<br>Equivalent | Description                                                                                         |
|--------------------------|----------------------|----------------------------------------------------------------------------------------------------|
| D                        | D                    | Display Information. Issue D PROG,APF,DSNAME = operator<br>command on the owning system             |
| DA                       | DA                   | Display information, all data sets. Issue D PROG, APF, ALL<br>operator command on the owning system |
| S(B, E, or V)            | SB                   | Browse (ISPF only)                                                                                  |

#### (E)JES Line Commands Not Available in SDSF (APFDS)

| (E)JES Line<br>Command | Description         |
|------------------------|---------------------|
| SM                     | MEMLIST (ISPF only) |
| SR                     | Search the data set |

## Coupling Facility Connections (CFCONN)

| SDSF Action<br>Character | (E)JES<br>Equivalent | Description                                                        |
|--------------------------|----------------------|--------------------------------------------------------------------|
| D                        | D                    | Issue D XCF,STR,STRNAME=strname,CONNM=connname<br>operator command |
| DA                       | DA                   | Issue D XCF,STR,STRNAME=ALL operator command                       |
| DS                       | DS                   | Issue D XCF,STR,STRNAME=strname operator command                   |

## (E)JES Line Commands Not Available in SDSF (CFC)

| (E)JES Line<br>Command | Description |
|------------------------|-------------|
|                        |             |

# Coupling Facility Structures (CFSTR)

| SDSF Action<br>Character | (E)JES<br>Equivalent | Description                                |
|--------------------------|----------------------|--------------------------------------------|
| D                        | D                    | Issue D XCF,STR,STRNAME = operator command |

# (E)JES Line Commands Not Available in SDSF (CFS)

| (E)JES Line<br>Command | Description |
|------------------------|-------------|
|                        |             |

## Display Active Users (SDSF) / Activity ((E)JES)

| SDSF Action<br>Character | (E)JES<br>Equivalent | Description                                                                    |
|--------------------------|----------------------|--------------------------------------------------------------------------------|
| ?                        | S                    | Invoke list of data sets for job. (E)JES has an SDSF alias for this<br>command |
| A                        | R                    | Release a held job                                                             |
| С                        | CJ                   | Cancel job                                                                     |
| CA                       | CJA                  | Cancel job w/ARM restart                                                       |
| CD                       | CD                   | Cancel job w/dump                                                              |
| CDA                      | CDA                  | Cancel job w/dump and ARM restart                                              |
| D                        | D                    | Display job information in the log                                             |
| DL                       | DL                   | Display job information in the log, long form                                  |
| E                        | RJ                   | Reprocess job                                                                  |

| SDSF Action<br>Character | (E)JES<br>Equivalent     | Description                                                    |
|--------------------------|--------------------------|----------------------------------------------------------------|
| EC                       | RJC                      | Reprocess and hold job                                         |
| ES                       | RJS                      | Restart job after current step completes                       |
| ESH                      | RJSH                     | Restart and hold job after current step completes              |
| Н                        | Н                        | Hold job                                                       |
| JD                       | None                     | Display the job's use of devices (access the Job Device panel) |
| JM                       | None                     | Display the job's use of memory (access the Job Memory panel)  |
| JS                       | ST                       | Invoke Job Steps display for job                               |
| JY                       | None                     | Display reasons for delay (access the Job Delay panel)         |
| К                        | К                        | System cancel job.                                             |
| KD                       | KD                       | System cancel job w/dump.                                      |
| L                        | None                     | List job's output information in the log.                      |
| LL                       | None                     | List job's output information in log, long form.               |
| Ν                        | Ν                        | Display enqueues.                                              |
| Р                        | С                        | Cancel job – purge output                                      |
| PP                       | CP                       | Cancel protected job – purge output                            |
| Q                        | Q                        | Display output descriptors                                     |
| R                        | WR                       | Reset and resume a job                                         |
| RQ                       | WQ                       | Reset and quiesce a job                                        |
| S(B or E)                | B⊻                       | Browse job                                                     |
| SJ                       | J <u>v</u>               | Edit job's JCL                                                 |
| Sn                       | S.n                      | Browse data set at number n                                    |
| W                        | SP                       | Spin job and message logs                                      |
| X(C, D, F, or S)         | E <u>n</u> or P <u>#</u> | Extract job                                                    |
| Y                        | PP                       | Stop a started task                                            |
| Z                        | ZZ                       | Force job                                                      |

# (E)JES Line Commands Not Available in SDSF (Activity)

| (E)JES Line<br>Command | Description                                                                        |  |
|------------------------|------------------------------------------------------------------------------------|--|
| DA                     | Issue MVS command to display address space information                             |  |
| DU <u>v</u>            | Browse Control Block Dump for job                                                  |  |
| l <u>v</u>             | Browse Job Information                                                             |  |
| IX <u>v</u>            | Browse Job information (extended)                                                  |  |
| KA                     | MVS cancel job, ARM restart                                                        |  |
| KDA                    | MVS cancel job with a dump, ARM restart                                            |  |
| M <u>v</u>             | Browse message summary for job                                                     |  |
| PS                     | Invoke Process Status display for executing address space                          |  |
| SA                     | Invoke Data Set Status display and allocate spool browse DDs for job               |  |
| ST                     | Invoke Job Status for Selected Jobs                                                |  |
| SJA                    | Invoke Data Set Status display, allocate JESJCLIN data set, and merge stream input |  |
| T⊻                     | Browse job applying patterns                                                       |  |
| X <u>n</u>             | Extract job applying patterns                                                      |  |
| Z                      | Force job and request address space recovery                                       |  |
| ZA                     | Force job, request address space recovery and ARM restart                          |  |
| ZZA                    | Force job and request ARM restart                                                  |  |
| .F (CAI function)      | FTP put job                                                                        |  |
| .M (CAI function)      | TCP/IP SMTP (e-mail) job                                                           |  |
| .S (CAI function)      | Resubmit job without editing                                                       |  |
| .X (CAI function)      | TSO/E transmit job                                                                 |  |

## **Dynamic Exits**

| SDSF Action<br>Character | (E)JES<br>Equivalent | Description                                                    |
|--------------------------|----------------------|----------------------------------------------------------------|
| А                        | А                    | Activate the module                                            |
| D                        | D                    | Display information about the exit                             |
| DD                       | DD                   | Display information about the exit with additional diagnostics |
| Н                        | Н                    | Inactivate the module                                          |
| U                        | U                    | Undefine the module                                            |
| Р                        | Z                    | Delete the module (delete exit routine from exit)              |
| PF                       | ZZ                   | Force deletion of the module                                   |

#### Enclaves

| SDSF Action<br>Character | (E)JES<br>Equivalent         | Description                                      |
|--------------------------|------------------------------|--------------------------------------------------|
| 1                        | NA—Always<br>shown by (E)JES | Display additional information about the enclave |
| М                        | М                            | Match enclave by export token                    |
| R                        | RW                           | Reset and resume enclave                         |
| RQ                       | QW                           | Reset and quiesce enclave                        |

## (E)JES Line Commands Not Available in SDSF (Enclaves)

| (E)JES Line<br>Command | Description                                                                                                    |  |
|------------------------|----------------------------------------------------------------------------------------------------|--|
| AC                     | Invoke Activity display for owning address space                                                                                          |  |
| W                      | Recursively invoke the Enclaves display to show only work-dependent enclaves and the owning enclave associated with the selected enclave. |  |

#### Enqueues

| SDSF Action<br>Character | (E)JES<br>Equivalent | Description      |
|--------------------------|----------------------|------------------|
| D                        | D                    | Display enqueues |

## (E)JES Line Commands Not Available in SDSF (ENQ)

| (E)JES Line<br>Command | Description                                       |  |
|------------------------|---------------------------------------------------|--|
| AC                     | Invoke Activity display for running address space |  |
| ENQPLEX                | Set the default scope for ENQ display             |  |

## Health Check (SDSF)/ Health Checker ((E)JES)

| SDSF Action<br>Character | (E)JES<br>Equivalent | Description                         |
|--------------------------|----------------------|-------------------------------------|
| А                        | А                    | Activate the check                  |
| D                        | D                    | Display the check summary           |
| DD                       | None                 | Display information diagnostic form |
| DL                       | DL                   | Display check details               |
| DP                       | DP                   | Display policies                    |

| SDSF Action<br>Character | (E)JES<br>Equivalent     | Description                                    |
|--------------------------|--------------------------|------------------------------------------------|
| DPO                      | DPO                      | Display outdated policies                      |
| DS                       | DS                       | Display status                                 |
| E                        | F                        | Refresh the check                              |
| Н                        | Н                        | Deactivate the check                           |
| L                        | L                        | Invoke Health Check History for selected check |
| Р                        | Z                        | Delete the check                               |
| PF                       | ZZ                       | Force delete the check                         |
| R                        | RUN                      | Run the check                                  |
| S(B or V)                | B⊻                       | Browse, ISPF Browse, ISPF View check results   |
| SBI                      | None                     | Browse REXX input data set using ISPF browse   |
| SBO                      | None                     | Browse REXX output data set using ISPF browse  |
| SEI                      | None                     | Browse REXX input data set using ISPF edit     |
| SEO                      | None                     | Browse REXX                                    |
| U                        | U                        | Remove all categories for the check            |
| X(C, D, F, or S)         | E <u>n</u> or P <u>#</u> | Extract health check messages                  |

## (E)JES Line Commands Not Available in SDSF (Health Checker)

| (E)JES Line<br>Command | Description                                          |
|------------------------|------------------------------------------------------|
| S                      | Invoke short Health Check History for selected check |
| .F (CAI function)      | FTP put job                                          |
| .M (CAI function)      | TCP/IP SMTP (e-mail) job                             |
| .X (CAI function)      | TSO/E transmit job                                   |

# Health Check History Display

| SDSF Action<br>Character | (E)JES<br>Equivalent     | Description                   |
|--------------------------|--------------------------|-------------------------------|
| S(arguments              | B⊻                       | Browse health check messages  |
| X(C, D, F, or S)         | E <u>n</u> or P <u>#</u> | Extract health check messages |

# Held Output (SDSF) / Hold Queue ((E)JES)

| SDSF Action<br>Character | (E)JES<br>Equivalent              | Description                                                                             |
|--------------------------|-----------------------------------|-----------------------------------------------------------------------------------------|
| ?                        | S                                 | Invoke list of data sets for group. <u>(E)JES has an SDSF alias for</u><br>this command |
| А                        | R                                 | Release job output                                                                      |
| С                        | С                                 | Purge job output                                                                        |
| Н                        | Н                                 | Hold job output                                                                         |
| JS                       | ST                                | Invoke Job Steps display for job                                                        |
| L                        | D                                 | List job output in the log                                                              |
| LL                       | DL                                | List job output in the log, long form                                                   |
| 0                        | Wc                                | Set group Output Disposition to Write (Requeue to Output queue)<br>(in class c)         |
| ОК                       | Overtype ODisp<br>column with "K" | Release output for printing and keep                                                    |
| Р                        | С                                 | Purge job output                                                                        |
| Q                        | Q                                 | Display output descriptors for group                                                    |
| S(B or V)                | B <u>v</u>                        | Browse, ISPF Browse, ISPF View group                                                    |
| SJ                       | JJ <u>v</u>                       | ISPF edit job's JCL                                                                     |

| SDSF Action<br>Character | (E)JES<br>Equivalent     | Description   |
|--------------------------|--------------------------|---------------|
| X(C, D, F, or S)         | E <u>n</u> or P <u>#</u> | Extract group |

# (E)JES Line Commands Not Available in SDSF (Hold Queue)

| (E)JES Line       | Description                                                                 |
|-------------------|-----------------------------------------------------------------------------|
| Command           |                                                                             |
| А                 | Alter Group                                                                 |
| DU <u>v</u>       | Browse Control Block Dump for job                                           |
| l <u>v</u>        | Browse Job Information                                                      |
| JA                | Alter job Hold queue data                                                   |
| JB <u>v</u>       | Browse job                                                                  |
| JC                | Cancel job and purge sysout                                                 |
| JCH               | Cancel job Hold queue data                                                  |
| JCP               | Cancel protected job and purge sysout                                       |
| JD                | Display job information in the log                                          |
| JDL               | Display job information in the log, long form                               |
| JE <u>n</u>       | Extract job                                                                 |
| JH                | Hold job                                                                    |
| JP <u>#</u>       | Extract job to Print 1 or Print 2                                           |
| JQ                | Invoke Output Descriptors display for job                                   |
| JR                | Release job                                                                 |
| JS                | Invoke Hold Data Sets display for job                                       |
| JSA               | Invoke Hold Data Sets display for job and allocate spool browse DDs for job |
| JT <u>v</u>       | Browse job applying patterns                                                |
| JWc               | Set job Output Disposition to Write (Requeue to Output queue) (in class c)  |
| JX <u>n</u>       | Extract job applying patterns                                               |
| M⊻                | Browse message summary for the job                                          |
| SA                | Invoke Hold Data Sets display and allocate browse DDs for group             |
| T⊻                | Browse group applying patterns                                              |
| Х <u>п</u>        | Extract group applying patterns                                             |
| .F (CAI function) | FTP put job                                                                 |
| .M (CAI function) | TCP/IP SMTP (e-mail) job                                                    |
| .S (CAI function) | Resubmit job without editing                                                |
| .X (CAI function) | TSO/E transmit job                                                          |

#### Initiators

| SDSF Action<br>Character | (E)JES<br>Equivalent | Description                                                           |
|--------------------------|----------------------|-----------------------------------------------------------------------|
| D                        | D                    | Display information about initiator in the log                        |
| DL                       | DL                   | Display information about initiator in the log, long form             |
| JD                       | None                 | Display the job's use of devices (access the Job Detail Device panel) |
| JM                       | None                 | Display the job's use of memory (access the Job Detail Memory panel)  |
| Р                        | Р                    | Stop an initiator when the current job completes                      |
| S                        | S                    | Start an initiator                                                    |
| Z                        | Z                    | Halt an initiator when the current job completes                      |

# Input Queue

| SDSF Action<br>Character | (E)JES<br>Equivalent     | Description                                                        |
|--------------------------|--------------------------|--------------------------------------------------------------------|
| ?                        | S                        | Invoke list of data sets for job (E)JES has an SDSF alias for this |
|                          |                          | command                                                            |
| А                        | R                        | Release job                                                        |
| С                        | CJ                       | Cancel executing job                                               |
| CA                       | CJA                      | Cancel executing job w/ARM restart                                 |
| CD                       | CD                       | Cancel executing job w/dump                                        |
| CDA                      | CDA                      | Cancel executing job w/dump and ARM restart                        |
| D                        | D                        | Display job information in log                                     |
| DL                       | DL                       | Display job information in log, long form                          |
| DP                       | None                     | Display dependencies                                               |
| E                        | RJ                       | Reprocess job                                                      |
| EC                       | RJC                      | Reprocess, cancel and hold job                                     |
| ES                       | RJS                      | Reprocess after current step completes                             |
| ESH                      | RJSH                     | Reprocess and hold after current step completes                    |
| Н                        | Н                        | Hold job                                                           |
|                          | l <u>v</u>               | Display job delay information                                      |
| J                        | RUN                      | Start job immediately                                              |
| JD                       | None                     | Display the job's use of devices (access the Job Device panel)     |
| JM                       | None                     | Display the job's use of memory (access the Job Memory panel)      |
| JP                       | None                     | Display job dependencies (access the Job Dependency panel)         |
| JS                       | ST                       | Display the job steps (access the Job Step panel)                  |
| L                        | None                     | List job output in the log                                         |
| Р                        | С                        | Cancel job – purge output                                          |
| PP                       | CP                       | Cancel protected job – purge output                                |
| Q                        | Q                        | Display output descriptors for job                                 |
| S(B or V)                | B <u>v</u>               | Browse, ISPF Browse, ISPF View job                                 |
| SJ                       | J <u>v</u>               | ISPF edit/view job's JCL                                           |
| W                        | SP                       | Spin job and message logs                                          |
| X(C, D, F, or S)         | E <u>n</u> or P <u>#</u> | Extract job                                                        |

# (E)JES Line Commands Not Available in SDSF (Input Queue)

| (E)JES Line<br>Command | Description                                                                        |
|------------------------|------------------------------------------------------------------------------------|
| AC                     | Invoke Activity display for executing job                                          |
| DU <u>v</u>            | Browse Control Block Dump for job                                                  |
| К                      | MVS cancel job                                                                     |
| KA                     | MVS cancel job, ARM restart                                                        |
| KD                     | MVS cancel job with a dump                                                         |
| KDA                    | MVS cancel job with a dump, ARM Restart                                            |
| M⊻                     | Browse message summary for job                                                     |
| SA                     | Invoke Data Set Status display and allocate spool browse DDs for job               |
| SJA                    | Invoke Data Set Status display, allocate JESJCLIN data set, and merge stream input |
| T <u>v</u>             | Browse job applying patterns                                                       |
| Х <u>п</u>             | Extract job applying patterns                                                      |
| .F (CAI function)      | FTP put job                                                                        |
| .M (CAI function)      | TCP/IP SMTP (e-mail) job                                                           |
| .S (CAI function)      | Resubmit job without editing                                                       |
| .X (CAI function)      | TSO/E transmit job                                                                 |

#### **Job Classes**

| SDSF Action<br>Character | (E)JES<br>Equivalent | Description                                            |
|--------------------------|----------------------|--------------------------------------------------------|
| D                        | D                    | Display information about a job class in the log       |
| DL                       | None                 | Display job class information in long from             |
| ST                       | None                 | Display the Job Status panel for all jobs in the class |

## (E)JES Line Commands Not Available in SDSF (Job Classes)

| (E)JES Line<br>Command | Description          |
|------------------------|----------------------|
| Н                      | Hold job class       |
| OFF                    | Deactivate job class |
| ON                     | Activate job class   |
| R                      | Release job class    |

## Job Data Set (SDSF) / Data Set Status ((E)JES)

| SDSF Action<br>Character | (E)JES<br>Equivalent     | Description                             |
|--------------------------|--------------------------|-----------------------------------------|
| Q                        | Q                        | Display output descriptors              |
| S(B or V)                | B <u>v</u> or S <u>v</u> | Browse, ISPF Browse, ISPF View data set |
| SJ                       | JJ <u>v</u>              | ISPF edit job's JCL                     |
| V                        | V                        | View page mode data set using GDDM      |
| W                        | SP                       | Spin the data set                       |
| X(C, D, F, or S)         | E <u>n</u> or P <u>#</u> | Extract data set                        |

## (E)JES Line Commands Not Available in SDSF (Data Set Status)

| (E)JES Line<br>Command | Description                                                                |
|------------------------|----------------------------------------------------------------------------|
| С                      | Cancel data set                                                            |
| DU <u>v</u>            | Browse data set dump                                                       |
| l <u>v</u>             | Browse Data Set information                                                |
| JB <u>v</u>            | Browse job                                                                 |
| JC                     | Purge an output data set.                                                  |
| JCP                    | Cancel protected job and purge output                                      |
| JDU⊻                   | Browse Control Block Dump for job                                          |
| JE <u>n</u>            | Extract job                                                                |
| JH                     | Hold job                                                                   |
| JI <u>∨</u>            | Browse Job Information                                                     |
| JOc                    | Set job Output Disposition to Hold (Requeue to Hold queue) (in class c)    |
| JP <u>#</u>            | Extract job to Print 1 or Print 2                                          |
| JQ                     | Invoke Output Descriptor display for job                                   |
| JR                     | Release job                                                                |
| JSv                    | Browse spool data for job                                                  |
| JT⊻                    | Browse spool job applying patterns                                         |
| JWc                    | Set job Output Disposition to Write (Requeue to Output queue) (in class c) |
| JX <u>n</u>            | Extract job applying patterns                                              |
| M⊻                     | Browse message summary for job                                             |

| (E)JES Line<br>Command | cription                                                                            |  |
|------------------------|-------------------------------------------------------------------------------------|--|
| Oc                     | Set data set Output Disposition to <b>Hold</b> (Requeue to Hold queue) (in class c) |  |
| SA                     | Allocate spool browse DD for data set                                               |  |
| SF                     | Free spool browse DD for data set                                                   |  |
| T <u>v</u>             | Browse data set applying patterns                                                   |  |
| Wc                     | Set data set Output Disposition to Write (Requeue to Output queue) (in class c)     |  |
| X <u>n</u>             | Extract data set applying patterns                                                  |  |
| .F (CAI function)      | FTP put data set                                                                    |  |
| .M (CAI function)      | TCP/IP SMTP (e-mail) data set                                                       |  |
| .R (CAI function)      | TSO/E receive data set                                                              |  |
| .S (CAI function)      | Resubmit job without editing                                                        |  |
| .X (CAI function)      | TSO/E transmit data set                                                             |  |

# Job Data Set (SDSF) / Hold Data Sets ((E)JES)

| SDSF Action<br>Character | (E)JES<br>Equivalent     | Description                                                                     |
|--------------------------|--------------------------|---------------------------------------------------------------------------------|
| С                        | С                        | Purge an output data set                                                        |
| 0                        | Wc                       | Set data set Output Disposition to Write (Requeue to Output queue) (in class c) |
| Р                        | С                        | Purge an output data set                                                        |
| Q                        | Q                        | Display output descriptors for data set                                         |
| S(B or V)                | B <u>v</u> or S <u>v</u> | Browse, ISPF Browse, ISPF View data set                                         |
| SJ                       | JJ <u>v</u>              | ISPF edit job's JCL                                                             |
| V                        | V                        | View page mode data set using GDDM                                              |
| X(C, D, F, or S)         | E <u>n</u> or P <u>#</u> | Extract data set                                                                |

Note: For the SDSF C, O, or P action characters to be valid:

- The data set must have been originally allocated as held and never released.
- The output group must not be in operator or system hold.
- SDSF must not be running under a secondary JES2 subsystem.

These restrictions do not apply to the equivalent (E)JES commands.

#### (E)JES Line Commands Not Available in SDSF (Hold Data Sets)

| (E)JES Line<br>Command | Description                                                                  |  |
|------------------------|------------------------------------------------------------------------------|--|
| DU <u>v</u>            | Browse data set dump                                                         |  |
| GB <u>v</u>            | Browse group                                                                 |  |
| GC                     | Cancel group                                                                 |  |
| GE <u>n</u>            | Extract group                                                                |  |
| GH                     | Hold group                                                                   |  |
| GP <u>#</u>            | Extract group to Print                                                       |  |
| GQ                     | Invoke Output Descriptors display for group                                  |  |
| GR                     | Release group                                                                |  |
| GSv                    | Browse spool data for a group                                                |  |
| GT⊻                    | Browse group applying patterns                                               |  |
| GWc                    | Set group Output Disposition to Write (Requeue to Output queue) (in class c) |  |
| GX <u>n</u>            | Extract group applying patterns                                              |  |

| (E)JES Line<br>Command | Description                                                                |  |  |
|------------------------|----------------------------------------------------------------------------|--|--|
| l <u>v</u>             | Browse Data Set information                                                |  |  |
| JB <u>v</u>            | Browse job                                                                 |  |  |
| JC                     | Cancel job                                                                 |  |  |
| JCH                    | Cancel job Hold queue data                                                 |  |  |
| JCP                    | Cancel protected job and purge sysout                                      |  |  |
| JDU <u>v</u>           | Browse Control Block Dump                                                  |  |  |
| JE <u>n</u>            | Extract job                                                                |  |  |
| JH                     | Hold job                                                                   |  |  |
| JI <u>v</u>            | Browse Job information                                                     |  |  |
| JP <u>#</u>            | Extract job to Print 1 or Print 2                                          |  |  |
| JQ                     | Invoke Output Descriptors display for job                                  |  |  |
| JR                     | Release job                                                                |  |  |
| JSv                    | Browse job                                                                 |  |  |
| JT <u>v</u>            | Browse job applying patterns                                               |  |  |
| JWc                    | Set job Output Disposition to Write (Requeue to Output queue) (in class c) |  |  |
| JX <u>n</u>            | Extract job applying patterns                                              |  |  |
| M <u>v</u>             | Browse message summary for job                                             |  |  |
| SA                     | Allocate spool browse DD for data set                                      |  |  |
| SF                     | Free spool browse DD for data set                                          |  |  |
| T⊻                     | Browse data set applying patterns                                          |  |  |
| X <u>n</u>             | Extract data set applying patterns                                         |  |  |
| .F (CAI function)      | FTP put data set                                                           |  |  |
| .M (CAI function)      | TCP/IP SMTP (e-mail) data set                                              |  |  |
| .R (CAI function)      | TSO/E receive data set                                                     |  |  |
| .S (CAI function)      | Resubmit job without editing                                               |  |  |
| .X (CAI function)      | TSO/E transmit data set                                                    |  |  |

## Job Data Set (SDSF) / Output Data Sets ((E)JES)

| SDSF Action<br>Character | (E)JES<br>Equivalent     | Description                             |
|--------------------------|--------------------------|-----------------------------------------|
| С                        | С                        | Purge an output data set                |
| Н                        | None                     | Hold an output data set                 |
| Р                        | С                        | Purge an output data set                |
| Q                        | Q                        | Display output descriptors for data set |
| S(B or V)                | B <u>v</u> or S <u>v</u> | Browse, ISPF Browse, ISPF View data set |
| SJ                       | JJ <u>v</u>              | ISPF edit job's JCL                     |
| V                        | V                        | View page mode data set using GDDM      |
| X(C, D, F, or S)         | E <u>n</u> or P <u>#</u> | Extract data set                        |

Note: For the SDSF C, H, or P action characters to be valid:

- The data set must have been originally allocated as held and never released.
- The output group must not be in operator or system hold.
- SDSF must not be running under a secondary JES2 subsystem.

These restrictions do not apply to the equivalent (E)JES commands.

### (E)JES Line Commands Not Available in SDSF (Output Data Sets)

| (E)JES Line<br>Command | e Description                                                                |  |  |
|------------------------|------------------------------------------------------------------------------|--|--|
| DU <u>v</u>            | Browse data set dump                                                         |  |  |
| GB <u>v</u>            | Browse group                                                                 |  |  |
| GC                     | Cancel group                                                                 |  |  |
| GE <u>n</u>            | Extract group                                                                |  |  |
| GH                     | Hold group                                                                   |  |  |
| GOc                    | Set group Output Disposition to Hold (Requeue to Hold queue) (in class c)    |  |  |
| GP <u>#</u>            | Extract group to Print 1 or Print 2                                          |  |  |
| GQ                     | Invoke Output Descriptors display for group                                  |  |  |
| GR                     | Release group                                                                |  |  |
| GSv                    | Browse group                                                                 |  |  |
| GT⊻                    | Browse group applying patterns                                               |  |  |
| GX <u>n</u>            | Extract group applying patterns                                              |  |  |
| l <u>v</u>             | Browse Data Set information                                                  |  |  |
| JB <u>v</u>            | Browse job                                                                   |  |  |
| JC                     | Cancel job and purge sysout                                                  |  |  |
| JCP                    | Cancel protected job and purge sysout                                        |  |  |
| JDU <u>v</u>           | Browse Control Block Dump for job                                            |  |  |
| JE <u>n</u>            | Extract job                                                                  |  |  |
| JH                     | Hold job                                                                     |  |  |
| JI <u>v</u>            | Browse Job information                                                       |  |  |
| JOc                    | Set job Output Disposition to Hold (Requeue to Hold queue) (in class c)      |  |  |
| JP <u>#</u>            | Extract job to Print 1 or Print 2                                            |  |  |
| JQ                     | Invoke Output Descriptors display for job                                    |  |  |
| JR                     | Release job                                                                  |  |  |
| JSv                    | Browse job                                                                   |  |  |
| JT <u>v</u>            | Browse job applying patterns                                                 |  |  |
| JX <u>n</u>            | Extract job applying patterns                                                |  |  |
| M⊻                     | Browse message summary for job                                               |  |  |
| Oc                     | Set data set Output Disposition to Hold (Requeue to Hold queue) (in class c) |  |  |
| SA                     | Allocate spool browse DD for data set                                        |  |  |
| SF                     | Free spool browse DD for data set                                            |  |  |
| T <u>v</u>             | Browse data set applying patterns                                            |  |  |
| X <u>n</u>             | Extract data set applying patterns                                           |  |  |
| .F (CAI function)      | FTP put data set                                                             |  |  |
| .R (CAI function)      | TSO/E receive data set                                                       |  |  |
| .M (CAI function)      | TCP/IP SMTP (e-mail) data set                                                |  |  |
| .S (CAI function)      | Resubmit job without editing                                                 |  |  |
| .X (CAI function)      | TSO/E transmit data set                                                      |  |  |

## Job Dependency (SDSF) / Job Group Job Status ((E)JES)

The SDSF Job Dependency panel does not have any built-in action characters. In ISPF, users can run a REXX exec against a dependency.

# (E)JES Line Commands Not Available in SDSF (Job Group Job Status)

| (E)JES Line<br>Command   | Description                                                                        |  |  |
|--------------------------|------------------------------------------------------------------------------------|--|--|
| AC                       | Invokes Activity Display for executing job                                         |  |  |
| B⊻                       | Browse job                                                                         |  |  |
| С                        | Cancel job and purge all spool data                                                |  |  |
| CD                       | Cancel executing job w/dump                                                        |  |  |
| CDA                      | Cancel executing job w/dump and ARM restart                                        |  |  |
| CJ                       | Cancel executing job                                                               |  |  |
| CJA                      | Cancel executing job w/ARM restart                                                 |  |  |
| CP                       | Cancel protected job – purge output                                                |  |  |
| D                        | Display job information in the log                                                 |  |  |
| DL                       | Display job information in the log, long form                                      |  |  |
| DU⊻                      | Browse Control Block Dump for job                                                  |  |  |
| E <u>n</u> or P <u>#</u> | Extract job                                                                        |  |  |
| Н                        | Hold job                                                                           |  |  |
| l <u>v</u>               | Display job delay information                                                      |  |  |
| J <u>v</u>               | ISPF edit job's JCL                                                                |  |  |
| К                        | MVS cancel job                                                                     |  |  |
| KA                       | MVS cancel job, ARM restart                                                        |  |  |
| KD                       | MVS cancel job with a dump                                                         |  |  |
| KDA                      | MVS cancel job with a dump, ARM restart                                            |  |  |
| M⊻                       | Browse message summary for job                                                     |  |  |
| Oc                       | Set job Output Disposition to Hold (Requeue to Hold queue) (in class c)            |  |  |
| Q                        | Display output descriptors for job                                                 |  |  |
| R                        | Release job                                                                        |  |  |
| RJ                       | Reprocess job                                                                      |  |  |
| RJC                      | Reprocess and hold job                                                             |  |  |
| RJS                      | Reprocess job after the current step completes                                     |  |  |
| RJSH                     | Reprocess job and hold after the current step completes                            |  |  |
| RUN                      | Start job immediately                                                              |  |  |
| S                        | Invoke Job Data Set display.                                                       |  |  |
| SA                       | Invoke Data Set Status display and allocate spool browse DDs for job               |  |  |
| SJA                      | Invoke Data Set Status display, allocate JESJCLIN data set, and merge stream input |  |  |
| SP                       | Spin job and message logs                                                          |  |  |
| ST                       | Invoke Job Step display for job                                                    |  |  |
| T⊻                       | Browse job applying patterns                                                       |  |  |
| Wc                       | Set job Output Disposition to Write (Requeue to Output queue) (in class c)         |  |  |
| Х <u>п</u>               | Extract job applying patterns                                                      |  |  |

# Job Groups

| SDSF Action<br>Character | (E)JES<br>Equivalent | Description                                                                                                    |
|--------------------------|----------------------|----------------------------------------------------------------------------------------------------|
| ?                        | None                 | Display a list of data sets for a job (access the Job Data Set panel). In (E)JES, access the Gnnnnnn job from the Job Status display and use the <b>S</b> line command. |
| А                        | R                    | Release the job group                                                                                                    |
| С                        | CJ                   | Cancel the job group                                                                                                    |
| CP                       | С                    | Cancel and purge the job group                                                                                                    |
| D                        | D                    | Display information in the log                                                                                                    |
| DE                       | DE                   | Display jobs in the group that encountered an error                                                                                                    |
| DJ                       | DJ                   | Display jobs associated with the group                                                                                                    |

| SDSF Action<br>Character | (E)JES<br>Equivalent     | Description                                                                                                    |
|--------------------------|--------------------------|----------------------------------------------------------------------------------------------------|
| DL                       | DL                       | Display information about the group, long form                                                                         |
| DN                       | DN                       | Display network                                                                                                    |
| DP                       | DP                       | Display dependencies for the group                                                                                     |
| Н                        | Н                        | Hold the job group                                                                                                    |
| JP                       | S                        | Dependencies for the group (access the SDSF JP panel). (E)JES shows dependencies on the Job Groups Job Status Display. |
| Р                        | FL                       | Purge the job group                                                                                                    |
| S(B or V)                | B <u>v</u>               | Browse, ISPF Browse, ISPF View data set associated with the<br>step                                                    |
| SJ                       | J <u>∨</u>               | Edit JCL for the entire job                                                                                            |
| ST                       | S                        | Access the Status display (SDSF) / Job Groups Job Status<br>display ((E)JES)                                           |
| Х                        | E <u>n</u> or P <u>#</u> | Extract job group                                                                                                    |

# (E)JES Line Commands Not Available in SDSF (Job Group)

| (E)JES Line<br>Command | Description                                                               |  |  |
|------------------------|---------------------------------------------------------------------------|--|--|
| AH                     | Alter job group Hold queue data                                           |  |  |
| AO                     | Alter job group Output queue data                                         |  |  |
| СН                     | Cancel sysout in the Hold queue for job group                             |  |  |
| CO                     | Cancel sysout in the Output queue for job group                           |  |  |
| CP                     | Cancel protected job group and purge output                               |  |  |
| DJF                    | Issue JES2 command to display jobs in the job group, full form            |  |  |
| DPF                    | Issue JES2 command to display job group dependency information, long form |  |  |
| DS                     | Issue JES2 command to display summary information about the job group     |  |  |
| HH                     | Hold sysout in the Hold queue for job group                               |  |  |
| НО                     | Hold sysout in the Output queue for job group                             |  |  |
| l <u>v</u>             | Browse Job information                                                    |  |  |
| M⊻                     | Browse message summary for job group                                      |  |  |
| Q                      | Invoke Output Descriptors display                                         |  |  |
| RH                     | Release sysout in the Hold queue for a job group                          |  |  |
| RO                     | Release sysout in Output queue for a job group                            |  |  |
| T <u>v</u>             | Browse job group with pattern matching                                    |  |  |
| X <u>n</u>             | Extract job group with pattern matching                                   |  |  |
| .F (CAI function)      | FTP put job                                                               |  |  |
| .M (CAI function)      | TCP/IP SMTP (e-mail) job                                                  |  |  |
| .S (CAI function)      | Resubmit job without editing                                              |  |  |
| .X (CAI function)      | TSO/E transmit job                                                        |  |  |

# Job Steps

| SDSF Action<br>Character | (E)JES<br>Equivalent     | Description                                |
|--------------------------|--------------------------|--------------------------------------------|
| S(B or V)                | B <u>v</u>               | Browse, ISPF Browse, ISPF View data set(s) |
| SJ                       | JJ <u>v</u>              | ISPF edit entire job's JCL                 |
| Sn                       | S.n                      | Browse job at number                       |
| X(C, D, F, or S)         | E <u>n</u> or P <u>#</u> | Extract job                                |

# (E)JES Line Commands Not Available in SDSF (Job Steps)

| (E)JES Line<br>Command | Function                                                                      |  |  |
|------------------------|-------------------------------------------------------------------------------|--|--|
| JB <u>v</u>            | Browse job                                                                    |  |  |
| JC                     | Cancel job and purge output                                                   |  |  |
| JCP                    | Cancel protected job and purge output                                         |  |  |
| JDU <u>v</u>           | Browse Control Block Dump for job                                             |  |  |
| JE <u>n</u>            | Extract job                                                                   |  |  |
| JH                     | Hold job                                                                      |  |  |
| JI <u>v</u>            | Browse Job Information                                                        |  |  |
| JIX⊻                   | Browse eXtended Job Information                                               |  |  |
| JOc                    | Set job Output Disposition to <b>Hold</b> (Requeue to Hold queue)(in class c) |  |  |
| JP <u>#</u>            | Extract job to Print 1 or Print 2                                             |  |  |
| JQ                     | Invoke Output Descriptors display for job                                     |  |  |
| JR                     | Release job                                                                   |  |  |
| JSv                    | Browse spool data for job                                                     |  |  |
| JT <u>v</u>            | Browse spool job with pattern matching                                        |  |  |
| JWc                    | Set job Output Disposition to Write (Requeue to Output queue)(in class c)     |  |  |
| JX <u>n</u>            | Extract job with pattern matching                                             |  |  |
| Q                      | Invoke Output Descriptors display for data set(s) for this step               |  |  |
| S                      | Invoke Data Set Status display for all data set(s) for this step              |  |  |
| SA                     | Allocate spool browse DD for data set                                         |  |  |
| T⊻                     | Browse data set(s) for this step with pattern matching                        |  |  |
| X <u>n</u>             | Extract data set(s) for this step with pattern matching                       |  |  |

#### Lines

| SDSF Action<br>Character | (E)JES<br>Equivalent | Description                                         |
|--------------------------|----------------------|-----------------------------------------------------|
| С                        | С                    | Cancel a transmitter or receiver                    |
| D                        | D                    | Display a line, transmitter, or receiver in the log |
| DL                       | None                 | Display a line, long form                           |
| E                        | R                    | Restart a line, transmitter, or receiver            |
|                          | I                    | Interrupt a line                                    |
| Р                        | Р                    | Drain a line, transmitter, or receiver              |
| Q                        | Q                    | Quiesce a line                                      |
| S                        | S                    | Start a line, transmitter, or receiver              |
| SN                       | SN                   | Start network communication                         |

## Link List Data Sets

| SDSF Action<br>Character | (E)JES<br>Equivalent | Description                                                 |
|--------------------------|----------------------|-------------------------------------------------------------|
| D                        | D                    | Display information about data sets in the active link list |
| DN                       | DN                   | Display data set names                                      |
| SB                       | SB                   | ISPF browse member list                                     |
| SE                       | SB                   | ISPF browse member list                                     |
| SV                       | SB                   | ISPF browse member list                                     |

#### (E)JES Line Commands Not Available in SDSF (Link List Data Sets)

| (E)JES Line<br>Command | Description                                                                    |
|------------------------|--------------------------------------------------------------------------------|
| S                      | Invoke (E)JES traditional member list                                          |
| SM                     | Invoke ISPF MEMLIST                                                            |
| SR                     | Search the data set (SDSF function partially provided by SRCH primary command) |
| FLLA                   | Issue F LLA, UPDATE, LIBRARY= on the owning system                             |

#### Link Pack Data Sets

| SDSF Action<br>Character | (E)JES<br>Equivalent | Description             |
|--------------------------|----------------------|-------------------------|
| SB                       | SB                   | ISPF browse member list |
| SE                       | SB                   | ISPF browse member list |
| SV                       | SB                   | ISPF browse member list |

#### (E)JES Line Commands Not Available in SDSF (Link Pack Data Sets)

| (E)JES Line<br>Command | Description                                                                    |  |
|------------------------|--------------------------------------------------------------------------------|--|
| SM                     | Invoke ISPF MEMLIST                                                            |  |
| SR                     | Search the data set (SDSF function partially provided by SRCH primary command) |  |

#### MAS / JESplex

| SDSF Action<br>Character | (E)JES<br>Equivalent | Description                                   |
|--------------------------|----------------------|-----------------------------------------------|
| D                        | D                    | Display information about member in the log   |
| E                        | R                    | Restart a member                              |
| ER                       | None                 | Reset a member                                |
| J                        | М                    | Display the current state of monitor subtasks |
| JD                       | MD                   | Display monitor details                       |
| JH                       | MH                   | Display resource history                      |
| JJ                       | MI                   | Display the current state of JES2             |
| JS                       | MS                   | Display the current status of JES2            |
| Р                        | Р                    | Stop a member                                 |
| PA                       | PA                   | Stop a member (abend)                         |
| PQ                       | PQ                   | Stop a member, ignoring cross-system activity |
| PT                       | PT                   | Stop a member, ignoring active programs       |
| PX                       | PX                   | Stop scheduling of jobs for the member        |
| S                        | S                    | Start a member                                |
| SX                       | SX                   | Start scheduling of jobs for the member       |
| ZM                       | MZ                   | Stop the JES2 Monitor                         |

## (E)JES Line Commands Not Available in SDSF (JESplex)

| (E)JES Line<br>Command | Description                           |  |
|------------------------|---------------------------------------|--|
| С                      | Invoke Job Classes display for member |  |
| LOG                    | Browse system log for the member      |  |
| U                      | Unlock member (\$ECKPTLOCK)           |  |

#### **Network Connections**

| SDSF Action<br>Character | (E)JES<br>Equivalent | Description                                |
|--------------------------|----------------------|--------------------------------------------|
| D                        | D                    | Display information about device           |
| DL                       | None                 | Display information about line             |
| E                        | R                    | Stop current activity and restart line     |
| Р                        | Р                    | Stop line after current activity completes |
| S                        | S                    | Start line                                 |
| SN                       | SN                   | Start node communications                  |

## (E)JES Line Commands Not Available in SDSF (Network Connections)

| (E)JES Line<br>Command | Description                              |
|------------------------|------------------------------------------|
| С                      | Cancel activy on receiver or transmitter |

#### **Network Servers**

| SDSF Action<br>Character | (E)JES<br>Equivalent | Description                                                    |
|--------------------------|----------------------|----------------------------------------------------------------|
| D                        | D                    | Display information about device                               |
| DA                       | DA                   | Display information about SNA device                           |
| DL                       | DL                   | Display information about device, long form                    |
| DS                       | DS                   | Display information about socket device                        |
| E                        | R                    | Restart network server                                         |
| JD                       | None                 | Display the job's use of devices (access the Job Device panel) |
| JM                       | None                 | Display the job's use of memory (access the Job Memory panel)  |
| К                        | K                    | Stop network server using MVS cancel                           |
| KD                       | KD                   | Stop network server using MVS cancel with dump                 |
| LP                       | Р                    | Stop network server                                            |
| LS                       | S                    | Start network server                                           |
| Z                        | Z                    | Stop network server using MVS force                            |

#### Nodes

| SDSF Action<br>Character | (E)JES<br>Equivalent | Description                                                         |
|--------------------------|----------------------|---------------------------------------------------------------------|
| D                        | D                    | Display information about node in the log                           |
| DC                       | DC                   | Display information about network connections for a node in the log |
| DL                       | D                    | Display information about node in the log                           |
| DP                       | DP                   | Display information about paths in the log                          |
| SN                       | SN                   | Start node communication on a line                                  |

# **Output Descriptors**

| SDSF Action<br>Character | (E)JES<br>Equivalent | Description                         |
|--------------------------|----------------------|-------------------------------------|
| ?                        | None                 | Invoke Job Data Sets display        |
| E                        | None                 | Erase an output descriptor          |
| S(B or E)                | None                 | Display line mode data sets         |
| V                        | None                 | View page mode data sets using GDDM |
| X(C, D, F, or S)         | None                 | Extract job                         |

## (E)JES Line Commands Not Available in SDSF (Output Descriptors)

| (E)JES Line<br>Command | Description                                     |
|------------------------|-------------------------------------------------|
| А                      | Alter output descriptor (invoke modify mode)    |
| L or L1                | Load output descriptor information for Print 1  |
| L2                     | Load output descriptor information for Print 2  |
| M or M1                | Merge output descriptor information for Print 1 |
| M2                     | Merge output descriptor information for Print 2 |

# Output Queue

| SDSF Action<br>Character | (E)JES<br>Equivalent     | Description                                                                 |
|--------------------------|--------------------------|-----------------------------------------------------------------------------|
| ?                        | S                        | Invoke Output Data Set display (E)JES has an SDSF alias for this<br>command |
| A                        | R                        | Release held output data sets                                               |
| С                        | С                        | Purge output data sets                                                      |
| Н                        | Н                        | Hold job output                                                             |
| JS                       | ST                       | Display the job steps (access the Job Step panel)                           |
| L                        | D                        | List job output in the log                                                  |
| LL                       | DL                       | List job output in the log, long form                                       |
| Р                        | С                        | Purge output data sets                                                      |
| Q                        | Q                        | Display output descriptors for group                                        |
| S(B or V)                | B <u>v</u>               | Browse, ISPF Browse, ISPF View group                                        |
| SJ                       | JJ <u>v</u>              | ISPF edit job's JCL                                                         |
| Sn                       | None                     | Browse data set at number n                                                 |
| X(C, D, F, or S)         | E <u>n</u> or P <u>#</u> | Extract job                                                                 |

## (E)JES Line Commands Not Available in SDSF (Output Queue)

| (E)JES Line<br>Command | Description                                   |  |
|------------------------|-----------------------------------------------|--|
| А                      | Alter Group                                   |  |
| DU <u>v</u>            | Browse Control Block Dump for job             |  |
| l <u>v</u>             | Browse Job Information                        |  |
| JA                     | Alter job Output queue data                   |  |
| JB <u>v</u>            | Browse job                                    |  |
| JC                     | Cancel job and purge sysout                   |  |
| JCP                    | Cancel protected job and purge sysout         |  |
| JD                     | Display job information in the log            |  |
| JDL                    | Display job information in the log, long form |  |
| JE <u>n</u>            | Extract job                                   |  |

| (E)JES Line<br>Command | Description                                                                                                    |  |  |
|------------------------|----------------------------------------------------------------------------------------------------|--|--|
| JH                     | Hold job                                                                                                    |  |  |
| JOc                    | Set job Output Disposition to Hold (Requeue to Hold queue) (in class c)                                                                  |  |  |
| JP <u>#</u>            | Extract job to Print 1 or Print 2                                                                                                    |  |  |
| JQ                     | Invoke Output Descriptors display for job                                                                                                |  |  |
| JR                     | Release job                                                                                                    |  |  |
| JS                     | Invoke Output Data Sets display for job                                                                                                  |  |  |
| JSA                    | Invoke Output Data Sets display and allocate spool browse DDs for job                                                                    |  |  |
| JT <u>v</u>            | Browse job applying patterns                                                                                                    |  |  |
| JX <u>n</u>            | Extract job applying patterns                                                                                                    |  |  |
| M⊻                     | Browse message summary for job                                                                                                    |  |  |
| Oc                     | Set group Output Disposition to <b>Hold</b> (Requeue to Hold queue) (in class c). In SDSF,<br>Overtype ODISP column with the word 'HOLD' |  |  |
| SA                     | Invoke Output Data Sets display and allocate spool browse DDs for group                                                                  |  |  |
| T <u>v</u>             | Browse group applying patterns                                                                                                    |  |  |
| X <u>n</u>             | Extract group applying patterns                                                                                                    |  |  |
| .F (CAI function)      | FTP put job                                                                                                    |  |  |
| .M (CAI function)      | TCP/IP SMTP (e-mail) job                                                                                                    |  |  |
| .S (CAI function)      | Resubmit job without editing                                                                                                    |  |  |
| .X (CAI function)      | TSO/E transmit job                                                                                                    |  |  |

## Page (PAG) / Page Data Sets (PAGEDS)

| SDSF Action<br>Character | (E)JES<br>Equivalent | Description                   |
|--------------------------|----------------------|-------------------------------|
| D                        | D                    | Display information           |
| DC                       | DC                   | Display common page data sets |
| DD                       | DD                   | Display page deletes          |
| DL                       | DL                   | Display local page data sets  |
| DP                       | DP                   | Display PLPA page data sets   |
| DS                       | DS                   | Display storage class memory  |

## (E)JES Line Commands Not Available in SDSF (Page Data Sets)

| (E)JES Line<br>Command | Description                                       |  |
|------------------------|---------------------------------------------------|--|
| DA                     | Issue D ASM operator command on the owning system |  |

#### Parmlib Data Sets

| SDSF Action<br>Character | (E)JES<br>Equivalent | Description                 |
|--------------------------|----------------------|-----------------------------|
| D                        | D                    | Display information         |
| DE                       | DE                   | Display information, errors |
| SB                       | SB                   | ISPF browse member list     |
| SE                       | SE                   | ISPF edit member list       |

## (E)JES Line Commands Not Available in SDSF (Parmlib Data Sets)

| (E)JES Line<br>Command | Description                           |  |
|------------------------|---------------------------------------|--|
| S                      | Invoke (E)JES traditional member list |  |

| (E)JES Line<br>Command | Description                                                                    |  |
|------------------------|--------------------------------------------------------------------------------|--|
| SM                     | Invoke ISPF MEMLIST                                                            |  |
| SR                     | Search the data set (SDSF function partially provided by SRCH primary command) |  |
| SV                     | ISPF view member list                                                          |  |

## **Proclib Data Sets**

| SDSF Action<br>Character | (E)JES<br>Equivalent | Description                   |
|--------------------------|----------------------|-------------------------------|
| D                        | D                    | Display proclib               |
| DD                       | DD                   | Display proclib in debug mode |

# (E)JES Line Commands Not Available in SDSF (Proclib Data Sets)

| (E)JES Line<br>Command | Description                                                                    |
|------------------------|--------------------------------------------------------------------------------|
| SB                     | ISPF browse member list                                                        |
| SE                     | ISPF edit member list                                                          |
| SM                     | Invoke ISPF MEMLIST                                                            |
| SR                     | Search the data set (SDSF function partially provided by SRCH primary command) |
| SV                     | ISPF view member list                                                          |

# Printers, Punches (SDSF) / Printers and Punches ((E)JES)

| SDSF Action<br>Character | (E)JES<br>Equivalent | Description                                                              |
|--------------------------|----------------------|--------------------------------------------------------------------------|
| В                        | В                    | Backspace printer/punch one page                                         |
| BC                       | BC                   | Reposition to last checkpoint                                            |
| BCn                      | BC,n                 | Reposition n pages before last checkpoint                                |
| BD                       | BD or FD             | Reposition to top of current data set                                    |
| Bn                       | Bn                   | Backspace printer/punch n pages                                          |
| С                        | С                    | Cancel device                                                            |
| D                        | D                    | Display information in the log                                           |
| DL                       | DL                   | Display information in the log, long form                                |
| E                        | R                    | Restart device                                                           |
| F                        | F                    | Forward printer/punch one page                                           |
| FC                       | FC                   | Reposition to last checkpoint                                            |
| Fn                       | Fn                   | Forward printer/punch n pages                                            |
| FnC                      | Fn,C                 | Reposition n pages after last checkpoint                                 |
|                          | 1                    | Interrupt printer/punch                                                  |
| К                        | К                    | Cancel FSS                                                               |
| N                        | N                    | Print/punch another copy of the output                                   |
| Р                        | Р                    | Stop printer/punch                                                       |
| S                        | S                    | Start printer/punch                                                      |
| XD                       | None                 | Invoke a writer and turn on diagnostic mode.                             |
| XR                       | None                 | Invoke a writer and suspend writer output until the device is available. |
| XT                       | None                 | Invoke a writer and end it after the output is printed.                  |
| XX                       | None                 | Invoke a writer a writer and turn off diagnostic mode.                   |
| Z                        | Z                    | Halt printer                                                             |

#### (E)JES Line Commands Not Available in SDSF (Printer/Punch)

| (E)JES Line Command | Description                                   |
|---------------------|-----------------------------------------------|
| AC                  | Invoke Activity display for FSS address space |
| ZZ                  | Force FSA in FSS address space                |

## Processes (SDSF) / Process Status ((E)JES)

| SDSF Action<br>Character | (E)JES<br>Equivalent | Description                        |
|--------------------------|----------------------|------------------------------------|
| С                        | К                    | System cancel job owning process   |
| D                        | D                    | Display process information in log |
| К                        | UZ                   | Kill process (SIGKILL)             |
| Т                        | UK                   | Kill process (SIGTERM)             |

#### (E)JES Line Commands Not Available in SDSF (Process Status)

| (E)JES Line<br>Command | Description                                                                                                |
|------------------------|----------------------------------------------------------------------------------------------------|
| KA                     | System cancel job, ARM restart                                                                             |
| KD                     | System cancel job with a dump                                                                              |
| KDA                    | System cancel job with a dump, ARM restart                                                                 |
| UD                     | UNIX dump request (SIGDUMP)                                                                                |
| UZZ                    | UNIX "super kill" request                                                                                  |
| Usignum                | Send any UNIX signal to the process. <i>signum</i> is any valid signal number. (see table below)           |
| Usigname               | Send any UNIX signal to the process. <i>signame</i> is any valid signal name (e.g. HUP). (see table below) |

#### **UNIX Signals**

| Name | Value | Description                               |
|------|-------|-------------------------------------------|
| HUP  | 1     | Hangup detected                           |
| INT  | 2     | Interactive attention                     |
| ABRT | 3     | Abnormal termination                      |
| ILL  | 4     | Incorrect hardware instruction            |
| POLL | 5     | Pollable event                            |
| URG  | 6     | High bandwidth data is available          |
| STOP | 7     | Stop (cannot be caught or ignored)        |
| FPE  | 8     | Erroneous arithmetic operation            |
| KILL | 9     | Termination (cannot be caught or ignored) |
| BUS  | 10    | Bus error                                 |
| SEGV | 11    | Incorrect memory reference                |
| SYS  | 12    | Bad System Call                           |
| PIPE | 13    | Write on a pipe with no readers           |
| ALRM | 14    | Timeout                                   |
| TERM | 15    | Termination                               |
| USR1 | 16    | Application-defined signal 1              |
| USR2 | 17    | Application-defined signal 2              |
| ABND | 18    | Abend                                     |
| CONT | 19    | Continue if stopped                       |
| CHLD | 20    | Child process terminated or stopped       |
| TTIN | 21    | Read attempted by background process      |
| TTOU | 22    | Write attempted by background process     |
| 10   | 23    | Completion of input or output             |

| Name   | Value | Description                  |
|--------|-------|------------------------------|
| QUIT   | 24    | Interactive termination      |
| TSTP   | 25    | Interactive stop             |
| TRAP   | 26    | Trap used by the ptrace call |
| IOER   | 27    | Input or Output Error        |
| WINCH  | 28    | Change size of window        |
| XCPU   | 29    | CPU time limit exceeded      |
| XFSZ   | 30    | File size limit exceeded     |
| VTALRM | 31    | Virtual timer expired        |
| PROF   | 32    | Profiling timer expired      |
| DANGER | 33    | Shutdown Imminent            |
| DUMP   | 39    | Take a SYSMDUMP              |

## Resource (SDSF)/WLM Resources ((E)JES)

| SDSF Action<br>Character | (E)JES<br>Equivalent | Description                               |
|--------------------------|----------------------|-------------------------------------------|
| D                        | D                    | Display information about resource in log |

#### **Resource Monitor**

| SDSF<br>Action<br>Character | (E)JES Equivalent | Description                  |
|-----------------------------|-------------------|------------------------------|
| D                           | D                 | Display resources in the log |

#### (E)JES Line Commands Not Available in SDSF (Resource Monitor)

| (E)JES Line<br>Command | Description                                     |
|------------------------|-------------------------------------------------|
| S                      | Show the history detail for a specific resource |

# **Scheduling Environments**

| SDSF Action<br>Character | (E)JES<br>Equivalent | Description                                                 |
|--------------------------|----------------------|-------------------------------------------------------------|
| D                        | D                    | Display information about the scheduling environment in log |
| R                        | R                    | Invoke Resources display                                    |
| ST                       | ST                   | Invoke Job Status display                                   |

## **Search / Search Results**

| SDSF Action<br>Character | (E)JES<br>Equivalent | Description             |
|--------------------------|----------------------|-------------------------|
| None                     | SB or BB             | ISPF browse member list |
| None                     | BV or SV             | ISPF edit member list   |

#### (E)JES Line Commands Not Available in SDSF (Search)

| (E)JES Line<br>Command | Description               |
|------------------------|---------------------------|
| B or S                 | Traditional (E)JES browse |

## **Spool Offload**

| SDSF Action<br>Character | (E)JES<br>Equivalent | Description                                                                             |
|--------------------------|----------------------|-----------------------------------------------------------------------------------------|
| С                        | С                    | Cancel receiver or transmitter                                                          |
| D                        | D                    | Issue JES2 command to display information about the offloader, receiver, or transmitter |
| E                        | R                    | Restart transmitter                                                                     |
| Р                        | Р                    | Drain offloader                                                                         |
| S                        | S                    | Start a transmitter or receiver                                                         |
| SR                       | SR                   | Start receivers in startable status                                                     |
| ST                       | ST                   | Start transmitters in startable status                                                  |

## (E)JES Line Commands Not Available in SDSF (Spool Offload)

| (E)JES Line<br>Command | Description    |
|------------------------|----------------|
| Z                      | Halt offloader |

## Spool Volumes

| SDSF Action<br>Character | (E)JES<br>Equivalent | Description                                 |
|--------------------------|----------------------|---------------------------------------------|
| D                        | D                    | Display spool information in log            |
| DL                       | DL                   | Display spool information in log, long form |
| J                        | DJ                   | Display jobs using the spool extent         |
| Р                        | Р                    | Drain spool extent                          |
| PC                       | PC                   | Drain spool extent, cancel jobs             |
| S                        | S                    | Start spool extent                          |
| Z                        | Z                    | Halt spool extent                           |

## Status (SDSF) / Job Status ((E)JES)

| SDSF Action<br>Character | (E)JES<br>Equivalent | Description                                                                      |
|--------------------------|----------------------|----------------------------------------------------------------------------------|
| ?                        | S                    | Invoke Job Data Set display. <u>(E)JES has an SDSF alias for this</u><br>command |
| А                        | R                    | Release job                                                                      |
| С                        | CJ                   | Cancel executing job                                                             |
| CA                       | CJA                  | Cancel executing job w/ARM restart                                               |
| CD                       | CD                   | Cancel executing job w/dump                                                      |
| CDA                      | CDA                  | Cancel executing job w/dump and ARM restart                                      |
| D                        | D                    | Display job information in the log                                               |

| SDSF Action<br>Character | (E)JES<br>Equivalent     | Description                                                                          |
|--------------------------|--------------------------|--------------------------------------------------------------------------------------|
| DL                       | DL                       | Display job information in the log, long form                                        |
| DP                       | None                     | Display job dependencies                                                             |
| E                        | RJ                       | Reprocess job                                                                        |
| EC                       | RJC                      | Reprocess and hold job                                                               |
| ES                       | RJS                      | Reprocess job after current step completes                                           |
| ESH                      | RJSH                     | Reprocess and hold job after current step completes                                  |
| Н                        | Н                        | Hold job                                                                             |
|                          | l⊻                       | Display job delay information                                                        |
| J                        | RUN                      | Start job immediately                                                                |
| JD                       | None                     | Display the job's use of devices. (Access the Job Device panel.)                     |
| JM                       | None                     | Display the job's use of memory. (Access the Job Memory panel.)                      |
| JP                       | None                     | Display the job's dependencies. (Access the Job Dependency panel.)                   |
| JS                       | ST                       | Invoke Job Steps display for job                                                     |
| L                        | None                     | List job output in the log                                                           |
| LL                       | None                     | List job output in the log, long form                                                |
| 0                        | Wc                       | Set job Output Disposition to <b>Write</b> (Requeue to Output queue)<br>(in class c) |
| Р                        | С                        | Cancel job and purge output                                                          |
| PO                       | С                        | Purge output                                                                         |
| PP                       | CP                       | Cancel protected job – purge output                                                  |
| Q                        | Q                        | Display output descriptors for job                                                   |
| S(B or E)                | B⊻                       | Browse job                                                                           |
| SJ                       | J <u>v</u>               | ISPF edit job's JCL                                                                  |
| W                        | SP                       | Spin job and message logs                                                            |
| X(C, D, F, or S)         | E <u>n</u> or P <u>#</u> | Extract job                                                                          |

# (E)JES Line Commands Not Available in SDSF (Job Status)

| (E)JES Line<br>Command | Description                                                                        |  |
|------------------------|------------------------------------------------------------------------------------|--|
| AC                     | Invokes Activity Display for executing job                                         |  |
| AH                     | Alter job Hold queue data                                                          |  |
| AO                     | Alter job Output queue data                                                        |  |
| СН                     | Cancel sysout in the Hold queue for job                                            |  |
| CO                     | Cancel sysout in the Output queue for job                                          |  |
| DU⊻                    | Browse Control Block Dump for job                                                  |  |
| HH                     | Hold sysout in the Hold queue for job                                              |  |
| НО                     | Hold sysout in the Output queue for job                                            |  |
| JG                     | Invoke Job Groups display for the associated job group                             |  |
| К                      | MVS cancel job                                                                     |  |
| KA                     | MVS cancel job, ARM restart                                                        |  |
| KD                     | MVS cancel job with a dump                                                         |  |
| KDA                    | MVS cancel job with a dump, ARM restart                                            |  |
| MEM                    | Invoke MEM Usage display for executing job                                         |  |
| M⊻                     | Browse message summary for job                                                     |  |
| Oc                     | Set job Output Disposition to Hold (Requeue to Hold queue) (in class c)            |  |
| RH                     | Release sysout in the Hold queue for a job                                         |  |
| RO                     | Release sysout in Output queue for a job                                           |  |
| SA                     | Invoke Data Set Status display and allocate spool browse DDs for job               |  |
| SJA                    | Invoke Data Set Status display, allocate JESJCLIN data set, and merge stream input |  |
| T⊻                     | Browse job applying patterns                                                       |  |

| (E)JES Line<br>Command | Description                   |
|------------------------|-------------------------------|
| Х <u>п</u>             | Extract job applying patterns |
| .F (CAI function)      | FTP put job                   |
| .M (CAI function)      | TCP/IP SMTP (e-mail) job      |
| .S (CAI function)      | Resubmit job without editing  |
| .X (CAI function)      | TSO/E transmit job            |

# Subsystem (SSI)/Subsystems

| SDSF Action<br>Character | (E)JES<br>Equivalent | Description                                                          |
|--------------------------|----------------------|----------------------------------------------------------------------|
| А                        | А                    | Activate Subsystem                                                   |
| D                        | D                    | Issue MVS command to display information about the subsystem         |
| DA                       | DAA                  | Issue MVS command to display all information about all<br>subsystems |
| DO                       | DO                   | Issue MVS command to display registered subsystem command prefixes   |
| Н                        | Н                    | Deactivate subsystem                                                 |
| PF                       | ZZ                   | Force deletion of the subsystem                                      |

# (E)JES Line Commands Not Available in SDSF (Subsystems)

| (E)JES Line<br>Command | Description                                                          |
|------------------------|----------------------------------------------------------------------|
| DA                     | Issue MVS command to display all information for the given subsystem |

# System Requests

| SDSF Action<br>Character | (E)JES<br>Equivalent | Description                                                |
|--------------------------|----------------------|------------------------------------------------------------|
| AI                       | AI                   | AutoReply Ignore                                           |
| С                        | С                    | Cancel action message                                      |
| D                        | D                    | Issue MVS command to display information about the message |
| Rtext                    | Rtext                | Reply to outstanding operator reply                        |

# System Symbols

| SDSF Action<br>Character | (E)JES<br>Equivalent | Description         |
|--------------------------|----------------------|---------------------|
| D                        | D                    | Display symbol      |
| DL                       | DA                   | Display all symbols |

# Sysplex Members

| SDSF Action<br>Character | (E)JES<br>Equivalent | Description             |
|--------------------------|----------------------|-------------------------|
| D                        | D                    | Display IPL information |
| DAA                      | DAA                  | Display all             |
| DAL                      | DAL                  | Display List            |
| DALO                     | DALO                 | Display Allocation      |
| DC                       | DC                   | Display Consoles        |
| DCEE                     | DCEE                 | Display LE              |
| DD                       | DD                   | Display Dump            |
| DEM                      | DEM                  | Display EMCS            |
| DG                       | DG                   | Display GRS             |
| DI                       | DI                   | Display IOS             |
| DIQP                     | DIQP                 | Display IQP             |
| DLL                      | DLL                  | Display LLA             |
| DLO                      | DLO                  | Display Logger          |
| DLR                      | DLR                  | Display LOGREC          |
| DM                       | DM                   | Display Config          |
| DMP                      | DMP                  | Display MPF             |
| DO                       | DO                   | Display OMVS            |
| DP                       | DP                   | Display Prod            |
| DPCD                     | DPCD                 | Display PCIE Device     |
| DPCI                     | DPCI                 | Display PCIE            |
| DSF                      | DSF                  | Display SMF             |
| DSL                      | DSL                  | Display SLIP            |
| DSM                      | DSM                  | Display SMS             |
| DSY                      | DSY                  | Display Symbols         |
| DT                       | DT                   | Display Time            |
| DTO                      | DTO                  | Display TSO options     |
| DTR                      | DTR                  | Display Trace           |
| DTS                      | DTS                  | Display TS users        |
| DW                       | DW                   | Display WLM             |
| DX                       | DX                   | Display Sysplex         |

# (E)JES Line Commands Not Available in SDSF (SYSPLEX)

| (E)JES Line<br>Command | Description                               |
|------------------------|-------------------------------------------|
| DCL                    | Display Console List                      |
| DPPT                   | Display PPT                               |
| DLFA                   | Display LFArea                            |
| FLLA                   | Issue F LLA, REFRESH on the owning system |

# z/OS UNIX Mounts

| SDSF Action<br>Character | (E)JES<br>Equivalent | Description                                                |
|--------------------------|----------------------|------------------------------------------------------------|
| D                        | D                    | Display information about the mount point                  |
| DA                       | DA                   | Display information about all mount points                 |
| DE                       | DE                   | Display information about all mount points with exceptions |

# (E)JES Line Commands Not Available in SDSF (MOUNTS)

| (E)JES Line<br>Command | Description                                                              |
|------------------------|--------------------------------------------------------------------------|
| DL                     | Display long information about the mount point                           |
| DLA                    | Display long information about all mount points                          |
| DLE                    | Display long information about all mount points with exceptions          |
| DLG                    | Display long global file system information                              |
| DFS                    | Issue z/OS UNIX zfsadm fsinfo command to display file system information |
| U                      | Unmount the file system                                                  |

# Navigation Command Aliases for SDSF User

As a convenience to users transitioning to an (E)JES environment from an SDSF environment, some basic SDSF navigation commands are supported as aliases to native (E)JES commands that invoke a similar display. These commands are shown in the table below:

| SDSF<br>Command                        | (E)JES<br>Command                        | Action Taken by (E)JES When Command Alias Encountered                                                       |
|----------------------------------------|------------------------------------------|----------------------------------------------------------------------------------------------------|
| AS                                     | MEMUsage                                 | Invoke the Memory Usage display.                                                                            |
| CK                                     | HCheck                                   | Invoke the Health Checker display.                                                                          |
| DA                                     | Activity                                 | Invoke the Activity display.                                                                                |
| JC                                     | Class                                    | Invoke the Job Classes display.                                                                             |
| MAS                                    | JESplex                                  | Invoke the JESplex display.                                                                                 |
| NC                                     | NETConn                                  | Invoke the Network Connections display.                                                                     |
| NS                                     | NETServ                                  | Invoke the Network Servers display.                                                                         |
| 0                                      | Writer                                   | Invoke the Output/Writer queue display.                                                                     |
| RM                                     | RESMon                                   | Invoke the JES2 Resource Monitor display.                                                                   |
| SE                                     | SCHenv                                   | Invoke the Scheduling Environment display.                                                                  |
| SO                                     | OFFload                                  | Invoke the Spool Offload display.                                                                           |
| SR                                     | SYSReq                                   | Invoke the System Requests display.                                                                         |
| SP                                     | SPVol                                    | Invoke the Spool Volumes display.                                                                           |
| ? action character                     | S line<br>command                        | Invoke data sets display when issued from job- or group-oriented displays. Not supported on other displays. |
| SB, SE, and<br>SJ action<br>characters | BB, BV, JV<br>(or JJV) as<br>appropriate | Invokes ISPF BROWSE or VIEW against SPOOL input, output or reconstructed JCL.                               |